# en pol Facultad de Ingeniería en

# **ESCUELA SUPERIOR POLITÉCNICA DEL LITORAL**

# **Facultad de Ingeniería en Electricidad y Computación**

Identificación y uso de impresión 3D en el estudio y diagnóstico de bebés en estado de gestación

# **PROYECTO DE TITULACIÓN**

Previo la obtención del Título de:

**Magíster en Ingeniería Biomédica**

Presentado por:

Michael Francisco Ubidia Madsen

GUAYAQUIL – ECUADOR

Año: 2023

# <span id="page-1-0"></span>**AGRADECIMIENTO**

Agradezco al Universo por darme el tiempo y espacio de vivir este pedazo de historia del mundo.

Agradezco eternamente a mis padres Jorge e Iveth por darme la vida y a mi hermano Jorge por acompañarme a crecer día a día.

A la universidad ESPOL por abrirme sus puertas para formarme en tan noble institución. A mi tutor PhD Gabriel Helguero y al Ing Miguel Yapur por su apoyo incondicional.

Gracias a todas las personas que estuvieron presentes en el apoyo y elaboración de este proyecto y sin faltar a mi fiel compañero por pasar horas interminables a mi lado Tesla Francisco.

# <span id="page-2-0"></span>**DEDICATORIA**

Dedico este proyecto de investigación a mis abuelos científicos, Jorge Ubidia Betancourt y Frode Madsen Nielsen.

Gracias por ser mi inspiración y otórgame fuerza, iluminación y conocimiento.

*"El Universo es pequeño para mentes grandes"*

# **DECLARACIÓN EXPRESA**

<span id="page-3-0"></span>"Los derechos de titularidad y explotación, me corresponde conforme al reglamento de propiedad intelectual de la institución; Michael Francisco Ubidia Madsen doy mi consentimiento para que la ESPOL realice la comunicación pública de la obra por cualquier medio con el fin de promover la consulta, difusión y uso público de la producción intelectual"

<u>Il Vila pour </u>

Michael Francisco Ubidia Madsen

**COMITÉ EVALUADOR**

<span id="page-4-0"></span> $\frac{1}{2}$  $-1/$ HEVGUERO ALCIVAR CARLOS GABRIEL

contain

ARGUELLO ANDRADE GEOVANNY MANUEL

 $\overline{\phantom{a}}$  .

#### **RESUMEN**

<span id="page-5-0"></span>En la presente investigación, se describe un procedimiento para la generación de biomodelos a partir de imágenes volumétricas, específicamente enfocado en el contexto de la medicina fetal. Este proceso integral abarca desde la adquisición de las imágenes hasta la entrega del biomodelo final, utilizando tecnologías avanzadas de imagen médica y manufactura aditiva.

La adquisición de imágenes se realiza mediante un ultrasonógrafo *ALPINION (Seúl, Corea del Sur),* modelo *X CUBE 90*, capaz de obtener imágenes volumétricas y exportarlas en formato de estereolitografía (.STL) el cual muestra un objeto como una colección de triángulos o polígonos en una malla tridimensional, este "teselado" se genera de la región de interés (ROI) del paciente fetal. Esta etapa es crítica, ya que la calidad y precisión de las imágenes obtenidas son fundamentales para la fidelidad del modelo anatómico también llamado biomodelo. La población objetivo para este proceso comprende pacientes fetales entre la semana 24 y 32 de gestación, un periodo en el cual la visualización óptima de los órganos internos y externos es alcanzable. Posteriormente, se procede con el diseño y edición del biomodelo, empleando el software *FUSION 360* de *Autodesk (Mill Valley, EUA)*, que permite realizar ajustes detallados y personalizaciones específicas en el archivo .STL generado. Esta fase es esencial para asegurar que el biomodelo impreso refleje fielmente las estructuras anatómicas del paciente fetal, permitiendo además la incorporación de elementos adicionales requeridos por los profesionales médicos.

La fabricación del biomodelo se lleva a cabo a través de un proceso de impresión 3D, seleccionando específicamente la tecnología de estereolitografía (SLA) por su capacidad para producir modelos de alta resolución y detalle. En esta etapa, se utiliza el software *PreForm*, desarrollado por *FormLabs (Somerville, EUA)*, para la configuración de la impresora 3D y la selección del material de resina más adecuado. El biomodelo impreso es sometido a un postproceso que incluye un curado mediante luz ultravioleta para garantizar la estabilidad y durabilidad del modelo. Finalmente, el biomodelo es empaquetado y entregado para su uso y análisis por parte del médico tratante y los padres del paciente fetal.

Además, la investigación explora diversos usos potenciales del biomodelo en el ámbito de la medicina fetal. Estos incluyen su aplicación en la educación médica para la formación de obstetras y ginecólogos, la planificación quirúrgica en casos de malformaciones congénitas, el asesoramiento a padres sobre el desarrollo fetal, la investigación científica en estudios anatómicos y patológicos,

el monitoreo del desarrollo fetal, y el apoyo psicológico a los padres en situaciones médicas complicadas. El proyecto enfatiza la importancia de los biomodelos como herramientas educativas y de diagnóstico, facilitando la comprensión de la anatomía fetal y mejorando la calidad del cuidado prenatal.

En síntesis, esta investigación aporta significativamente al campo de la medicina fetal, ofreciendo una metodología detallada para la creación de biomodelos precisos y funcionales a partir de imágenes volumétricas. La adopción de esta tecnología promete mejorar la formación médica, la planificación quirúrgica, la comunicación con los padres y la investigación científica, contribuyendo de manera sustancial al avance de la medicina fetal y al cuidado de la salud maternoinfantil.

#### **ABSTRACT**

<span id="page-7-0"></span>In this research, a procedure for generating biomodels from volumetric images is described, specifically focused on the context of fetal medicine. This comprehensive process spans from the acquisition of images to the delivery of the final biomodel, utilizing advanced medical imaging and additive manufacturing technologies.

Image acquisition is carried out using an *ALPINION (Seoul, South Korea)* ultrasound machine, model *X CUBE 90*, capable of obtaining volumetric images and exporting them in stereolithography (.STL) format. This format represents an object as a collection of triangles or polygons in a three-dimensional mesh, generated from the region of interest (ROI) of the fetal patient. This stage is critical, as the quality and precision of the acquired images are fundamental for the fidelity of the anatomical model, also known as biomodel. The target population for this process includes fetal patients between 24 and 32 weeks of gestation, a period in which optimal visualization of internal and external organs is achievable. Subsequently, the design and editing of the biomodel are carried out using *Autodesk's FUSION 360 software (Mill Valley, USA)*, allowing for detailed adjustments and specific customizations in the generated .STL file. This phase is essential to ensure that the printed biomodel accurately reflects the anatomical structures of the fetal patient, also allowing the incorporation of additional elements required by medical professionals.

The fabrication of the biomodel is carried out through a 3D printing process, specifically selecting stereolithography (SLA) technology for its ability to produce high-resolution and detailed models. In this stage, *PreForm* software, developed by *FormLabs (Somerville, USA)*, is used for the configuration of the 3D printer and the selection of the most suitable resin material. The printed biomodel is subjected to a post-process that includes curing with ultraviolet light to ensure the stability and durability of the model. Finally, the biomodel is packaged and delivered for use and analysis by the treating physician and the parents of the fetal patient.

Furthermore, the research explores various potential uses of the biomodel in the field of fetal medicine. These include its application in medical education for training obstetricians and gynecologists, surgical planning in cases of congenital malformations, counseling parents on fetal development, scientific research in anatomical and pathological studies, monitoring fetal development, and psychological support to parents in complicated medical situations. The project

emphasizes the importance of biomodels as educational and diagnostic tools, facilitating the understanding of fetal anatomy and improving the quality of prenatal care.

In summary, this research significantly contributes to the field of fetal medicine, offering a detailed methodology for creating accurate and functional biomodels from volumetric images. The adoption of this technology promises to improve medical training, surgical planning, communication with parents, and scientific research, substantially contributing to the advancement of fetal medicine and maternal-infant health care.

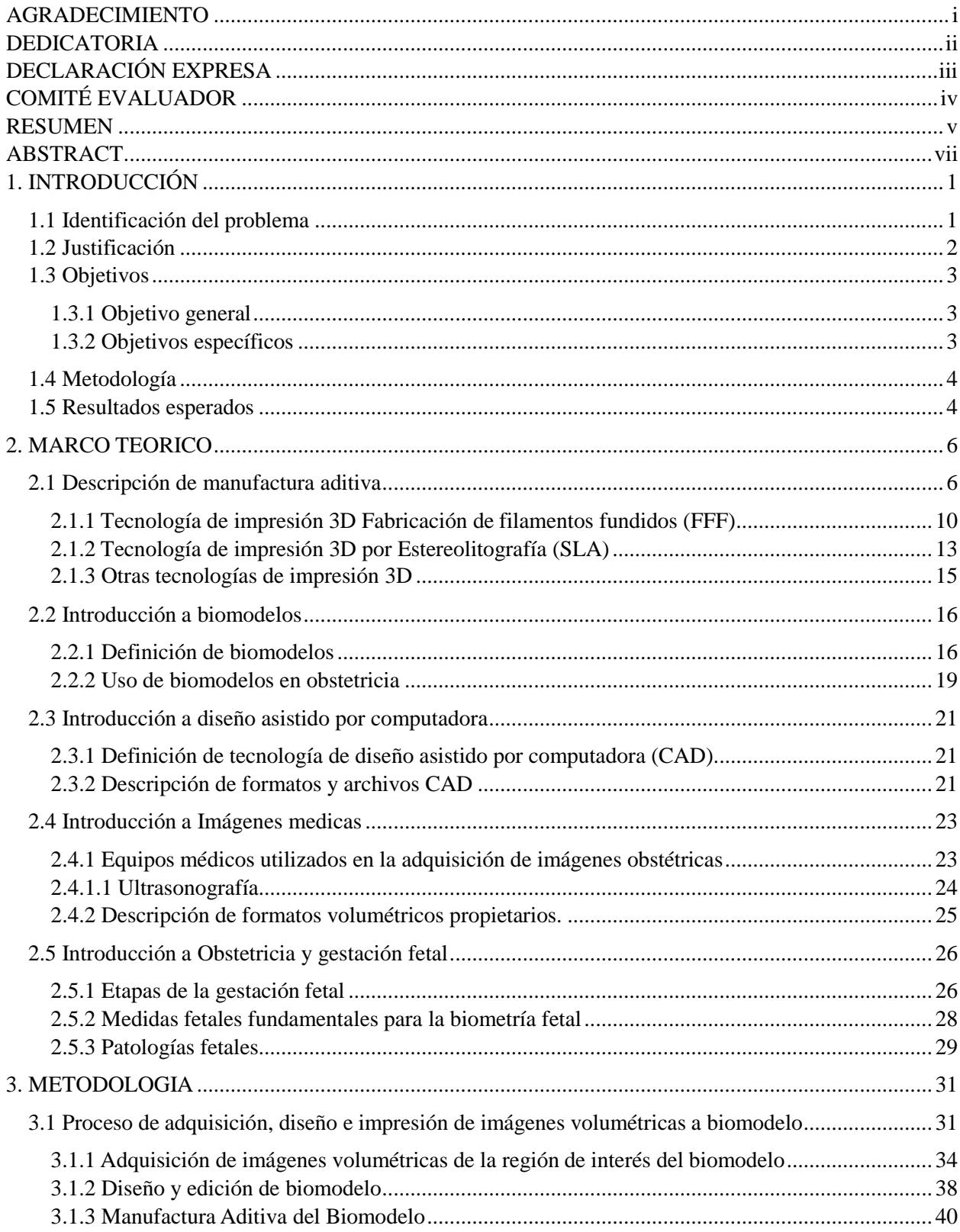

# **INDICE**

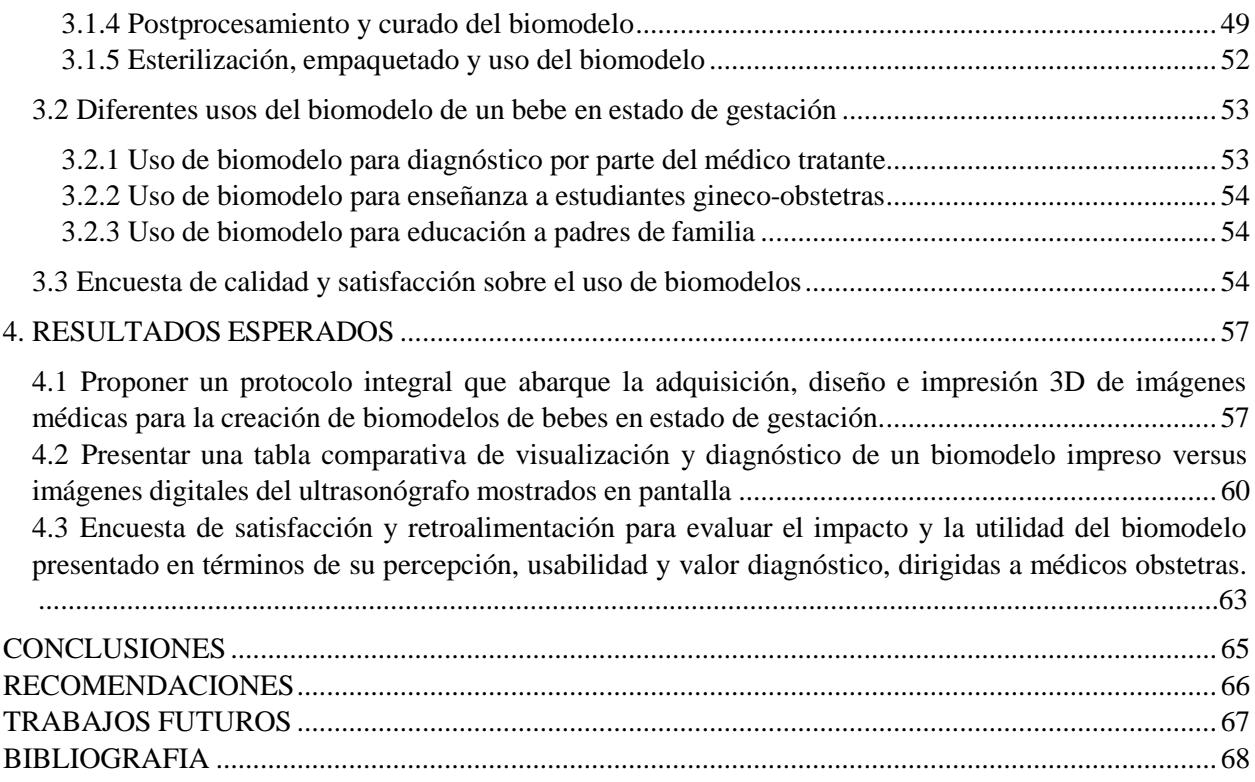

#### **ABREVIATURAS**

2D: Bidimensional 3D: Tridimensional ABS: Acrylonitrile Butadiene Styrene AM: Additive Manufacturing AMF: Additive Manufacturing File ASTM: Standard Terminology Additive Manufacturing BJT: Binder Jetting BMP: Bitmap CAD: Diseño Asistido por Computadora CAM: Manufactura Asistida por Computadora CNC: Computer Numerical Control DED: Directed Energy Deposition DICOM: Digital Imaging and Communications in Medicine DLP: Digital Light Processing DWG: Drawing DXF: Drawing Exchange Format EBM: Electron Beam Melting EMR: Electronic Medical Record ESPOL: Escuela Superior Politécnica del Litoral FDM: Fused Deposition Modeling G-Code: Codigo G GIF: Graphics Interchange Format IGES: Initial Graphics Exchange Format ISO: International Organization for Standardization JPEG: Joint Photographic Exchange Group

LASER: Light Amplification by Stimulated Emission of Radiation MEX: Material Extrusion MJT: Material Jetting NC: Numerical Control NIBIB: National Institute of Biomedical Imaging and Bioengineering OBJ: Wavefront Object PACS: Picture Archiving and Communication System PBF: Powder Bed Fusion PETG: Polyethylene Terephthalate Glycol PLA: Polylactic Acid PNG: Portable Network Graphics RIS: Radiology Information System ROI : Region Of Interest RSNA: Sociedad Norteamericana de Radiología SHL: Sheet Lamination SIG: Special Interest Group SLA: Stereolithography SLM: Selective Laser Melting SLS: Selective Laser Sintering SME: Society of Manufacturing Engineers STEP: Standard for the Exchange of Product Data STL: Standard Tessellation Language TPU: Thermoplastic Polyurethane UV: Ultraviolet VPP: Vat PhotoPolymerization

# **CAPÍTULO 1**

# <span id="page-12-1"></span><span id="page-12-0"></span>**1. INTRODUCCIÓN**

#### **1.1 Identificación del problema.**

Mediante el uso del ultrasonógrafo, los especialistas en gineco obstetricia pueden llevar a cabo una valoración exhaustiva del estado de gestación del feto intrauterino en la mujer gestante, abarcando un período de 38 a 42 semanas. Durante este lapso, el embrión progresa anatómicamente, experimentando diversas fases de desarrollo embrionario.

El proceso gestacional se segmenta en tres trimestres, cada uno con sus respectivas mediciones, criterios de identificación y curvas de crecimiento en consonancia con el tiempo de gestación. Esto permite determinar los percentiles de crecimiento del feto y evaluar con mayor precisión su adecuado desarrollo en comparación con los valores esperados.

En el marco de los exámenes gineco obstétricos de control prenatal, los doctores proceden a tomar mediciones clave, con el fin de descartar patologías clínicas que puedan surgir durante el curso del embarazo. Entre ellas, se incluyen la medición de la translucencia nucal para descartar el Síndrome de Down durante el primer trimestre, la observación de la formación completa del labio superior para descartar la presencia de labio leporino y paladar hendido durante el segundo trimestre, así como la evaluación íntegra del sistema óseo y la columna vertebral en el tercer trimestre para descartar la posibilidad de espina bífida.

El análisis de imágenes ecográficas bidimensionales (2D) puede resultar desafiante para muchos profesionales de la salud, incluidos los padres, quienes desean comprender la morfología del feto durante la gestación.

La falta de identificación y diagnóstico oportuno de patologías podría retrasar la toma de decisiones acerca del feto, postergándose hasta el momento del nacimiento, cuando es posible visualizar de manera más detallada la entidad patológica.

Dada la relevancia clínica, en muchos casos, el factor tiempo es crítico para que tanto los médicos tratantes como los padres puedan tomar decisiones anticipadas en relación con el estado de gestación del feto.

#### <span id="page-13-0"></span>**1.2 Justificación**

La utilización de la técnica de ultrasonido es una herramienta primordial para el diagnóstico médico fetal por medio de imágenes bidimensionales (2D). Esta modalidad de imagen bidimensional provee información crucial para la evaluación del estado gestacional, permitiendo una aproximación más cercana al feto, que pasa de algo desconocido a ser considerado un paciente fetal.

Actualmente, se han desarrollado avanzadas funcionalidades ecográficas, entre las que destaca la visualización volumétrica del feto, proporcionando una representación tridimensional (3D) en múltiples ejes, que permite una apreciación detallada de su fisonomía tanto interna como externa. Estos datos volumétricos pueden ser exportados y manipulados mediante *software* CAD en computadoras, facilitando la generación de modelos anatómicos tridimensionales impresos mediante tecnología de manufactura aditiva (*Additive Manufacturing*) o impresión 3D.

La manufactura aditiva es capaz de crear objetos complejos de alta precisión, incluso replicar con exactitud la morfología de un feto en estado de gestación, incluyendo todos sus órganos y estructuras anatómicas. Esto representa un logro inalcanzable mediante los métodos de manufactura tradicional.

La representación de una parte del cuerpo o sistema biológico que se utiliza para aprender o practicar en medicina y biología se llama biomodelo. Estos permiten a los médicos tratantes realizar diagnósticos más certeros, al mismo tiempo que posibilitan explicar a los padres de familia, de manera más comprensible, el crecimiento del feto en desarrollo. La visualización táctil de las estructuras anatómicas en los biomodelos, o la visualización háptica, contribuye significativamente a una mejor comprensión y proyección de las condiciones clínicas.

La utilización de esta tecnología permite realizar un sinfín de biomodelos con exactitud, por lo que podrá ser utilizada no solo para médicos tratantes, sino también por instituciones educativas o centros de especialización fetal, que podrán disponer de patologías clínicas no solo documentadas en archivos si no también en un biomodelo impreso 3D.

Según Lim Kah, la utilización de biomodelos en la educación es clave para una enseñanza de alta calidad y al mismo tiempo puede reducir los gastos financieros y logísticos de las instituciones que tienen un currículo basado en cadáveres anatómicos. (Lim et al., 2016)

Además, Speranza analiza cómo la manufactura aditiva por medio del método de Modelado por Deposición Fundida (FDM) puede utilizarse para crear modelos tridimensionales (3D) de rostros fetales con fines emocionales/afectivos y para el diagnóstico prenatal de malformaciones faciales. (Speranza et al., 2017)

El presente trabajo de titulación tiene como objetivo abordar esta problemática y lograr la generación de biomodelos de fetos en estado de gestación de mayor resolución para un mejor diagnóstico, mediante la identificación y aplicación de herramientas de diseño y el uso de la tecnología de impresión 3D o manufactura aditiva por medio del método de estereolitografía  $(SLA)$ .

<span id="page-14-0"></span>Estos biomodelos serán de gran valor en el estudio y diagnóstico por parte de médicos tratantes, gineco obstetras, estudiantes de medicina y centros educativos clínicos. Asimismo, se espera que brinden una valiosa contribución a la educación de los padres de familia, fomentando el entendimiento de la formación y crecimiento de su futuro hijo.

#### <span id="page-14-1"></span>**1.3 Objetivos**

#### **1.3.1 Objetivo general**

<span id="page-14-2"></span>Identificar las diferentes herramientas de diseño y usos de la manufactura aditiva para asistir a médicos tratantes en el estudio y diagnóstico de bebés en estado de gestación por medio de biomodelos.

#### **1.3.2 Objetivos específicos**

- a) Proponer un proceso de adquisición de imágenes tridimensionales volumétricas por medio de la técnica de ultrasonido para su posterior edición digital en la elaboración de un biomodelo anatómico.
- b) Seleccionar el método más idóneo de manufactura aditiva para asistir a médicos tratantes en el diagnóstico de bebés en estado de gestación.
- c) Aplicar la metodología seleccionada de diseño e impresión 3D para generar un biomodelo anatómico de un bebé en estado de gestación.

#### <span id="page-15-0"></span>**1.4 Metodología**

La metodología empleada en el presente proyecto adopta un enfoque de estudio exploratorio, dada la naturaleza poco conocida de la problemática abordada, que se centra en la aplicación de la manufactura aditiva con fines de estudio y diagnóstico de fetos en estado de gestación.

Se llevará a cabo un análisis de los distintos métodos de manufactura aditiva disponibles en el mercado, con el propósito de elaborar una tabla comparativa que permita seleccionar el enfoque más adecuado para el diseño y la impresión 3D de biomodelos de fetos en estado de gestación.

La obtención de imágenes volumétricas se realizará mediante ecografías del feto en estado de gestación comprendido entre la semana 24 y 32, empleando la técnica de volumetría se adquiere las regiones de interés las cuales serán exportadas en formato "teselado" .STL directamente desde el equipo. Estas imágenes se someterán a un proceso de edición y diseño mediante un *software* especializado de mallado, una vez finalizada la edición del archivo, este se puede importar al *software* de la impresora de manufactura aditiva seleccionada, en la cual se puede configurar las opciones de impresión como: selección de material a ser utilizado, orientación y posicionamiento del biomodelo y la generación de soportes de impresión. Posterior a esto el *software* enviará un *"G-Code"* a la impresora seleccionada, el cual contiene las instrucciones del trazado a seguir a para la impresión tridimensional.

<span id="page-15-1"></span>Una vez generado el biomodelo, se procederá a realizar un post procesamiento que incluye limpieza y curado del biomodelo, con el objetivo de obtener un resultado óptimo y listo para ser utilizado por el profesional médico tratante en el estudio y diagnóstico del feto en estado de gestación.

# **1.5 Resultados esperados**

El resultado esperado del presente proyecto es alcanzar un conocimiento más profundo sobre las herramientas y métodos de manufactura aditiva en específico enfocados al ámbito médico, con el objetivo de fabricar biomodelos para el estudio y diagnóstico de fetos en estado de gestación. A través de este conocimiento, se pretende lograr los siguientes resultados:

a) Desarrollar un protocolo integral que abarque la adquisición, diseño e impresión 3D de imágenes médicas para la creación de biomodelos de bebes en estado de gestación.

b) Presentar una comparativa de visualización y diagnóstico de un biomodelo impreso versus imágenes digitales del ultrasonógrafo mostrados en pantalla.

c) Recolectar y tabular encuesta de satisfacción y retroalimentación para evaluar el impacto y la utilidad del biomodelo presentado en términos de su percepción, usabilidad y valor diagnóstico, dirigidas a médicos obstetras.

El logro de estos resultados permitirá consolidar la aplicabilidad y relevancia de la manufactura aditiva en el ámbito médico, proporcionando una herramienta innovadora y precisa para la evaluación prenatal de bebés en estado de gestación. Además, brindará una valiosa contribución al conocimiento científico y tecnológico en el campo de la ingeniería biomédica y medicina fetal.

# **CAPÍTULO 2**

# <span id="page-17-1"></span><span id="page-17-0"></span>**2. MARCO TEORICO**

# **2.1 Descripción de manufactura aditiva**

Conocida como *Additive Manufacturing* [Manufactura Aditiva] (AM por sus siglas en inglés) es una rama del proceso de fabricación que se ha utilizado comercialmente desde 1987, surgió por primera vez con la tecnología de estereolitografía (SLA) de 3D Systems con el sistema beta StereoLitography Aparatus 1 (SLA-1), la máquina SLA 250 fue el primer sistema de fabricación aditiva disponible comercialmente en el mercado global. *(Wohlers et al., 2016)*

Se creó como un método de fabricación de prototipos rápidos y al tener una buena aceptación en varias industrias de manufactura como una nueva tecnología, esta se expandió en los 90's, ya que una de las características especiales de la AM es la habilidad de generar modelos de complejas características de diseño, los cuales serían muy difíciles de realizar en la manufactura tradicional que está enfocada en sustraer el material de un objeto solido para ir dando forma al prototipo final para posteriormente ser enviado a producción. Esta es su principal diferencia de las metodologías de fabricación sustractiva. *(Mitsouras et al., 2015)*

En la AM se dispone de diferentes procesos y métodos de fabricación, desde la utilización de agentes líquidos para unir material en recámaras llenas de polvo hasta el uso de *LASER* de alta potencia para fundir polvo en piezas metálicas, todos con un mismo enfoque: la fabricación de piezas mediante la unión de materiales, utilizando datos de modelos tridimensionales, típicamente mediante la adición de polímeros plásticos capa tras capa *(Figura 1)* lo que permite tener la posibilidad de poder crear cualquier prototipo que podamos imaginar y diseñar con una extensa variedad de materiales disponibles en el mercado.

Este tipo de manufactura ha tenido su crecimiento exponencial desde el año 2000 *(Figura 2)* en la cual ha mejorado sus diferentes procesos y tecnologías llegando a tener impresoras 3D de consumo domiciliario para el año 2012. *(Hubs, 2022).* Gracias a la investigación y desarrollo existen nuevos métodos tecnológicos de fabricación y también nuevos tipos de materiales, hasta llegar, hoy en día, a tener un sinfín de productos para todo tipo de industria en el segmento de AM, desde la elaboración de piezas de plástico en miniatura hasta la creación de casas "impresas" con cemento como material aditivo. Los materiales comúnmente utilizados son polímeros termoplásticos, resina, polvo, cerámicas y metales. Existen nuevos estudios en la rama de la ingeniería de tejidos *(Borenstein & Vunjak-Novakovic, 2011)* para la creación y uso

de bio materiales con "bio tinta", lo que se busca es lograr uno de los hitos en la impresión 3D medica que es la vascularización de los biomodelos generados.*(N. Sigaux et al., 2019).*

El término "impresión 3D" es el nombre más reconocido a nivel mundial de la AM, ha servido a diferentes profesionales no expertos en manufactura como médicos o arquitectos en poder comunicar sus ideas con otros profesionales de diferentes industrias y ser entendidos sobre su requerimiento de prototipado 3D. Unos de los campos de mayor desarrollo en la manufactura aditiva es el campo médico, por lo que en el 2013 la *Sociedad Radiológica de Norte América* (RSNA) creo un programa de interés grupal especial (SIG) educacional sobre la impresión 3D y una subcategoría de la rama de *"Presentaciones científicas, ciencias aplicadas y exhibiciones educativas"* la cual cada profesional alrededor del mundo muestra avances e investigación de esta rama la que año tras año ha ido mejorando. *(Mitsouras et al., 2015)*

El uso de la manufactura aditiva en el área médica ha crecido con la necesidad de segmentar en categorías las cuales hoy en día disponemos de la creación de modelos médicos, implantes, herramientas médicas, guías de soporte y bio manufactura *(Salmi, 2021).*

#### **Figura 1**

*Manufactura Aditiva*

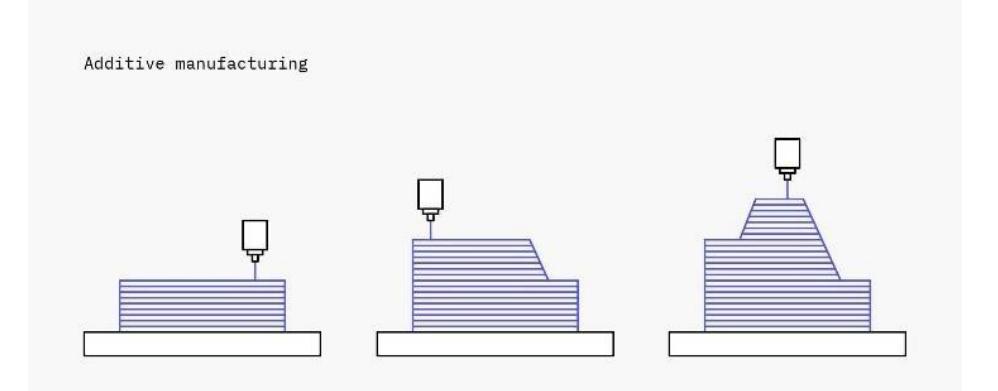

Nota: Esta figura muestra el proceso de Manufactura Aditiva. Tomado de (What Is 3D Printing?, 2022)

# **Figura 2**

*Hiperciclo de Manufactura Aditiva*

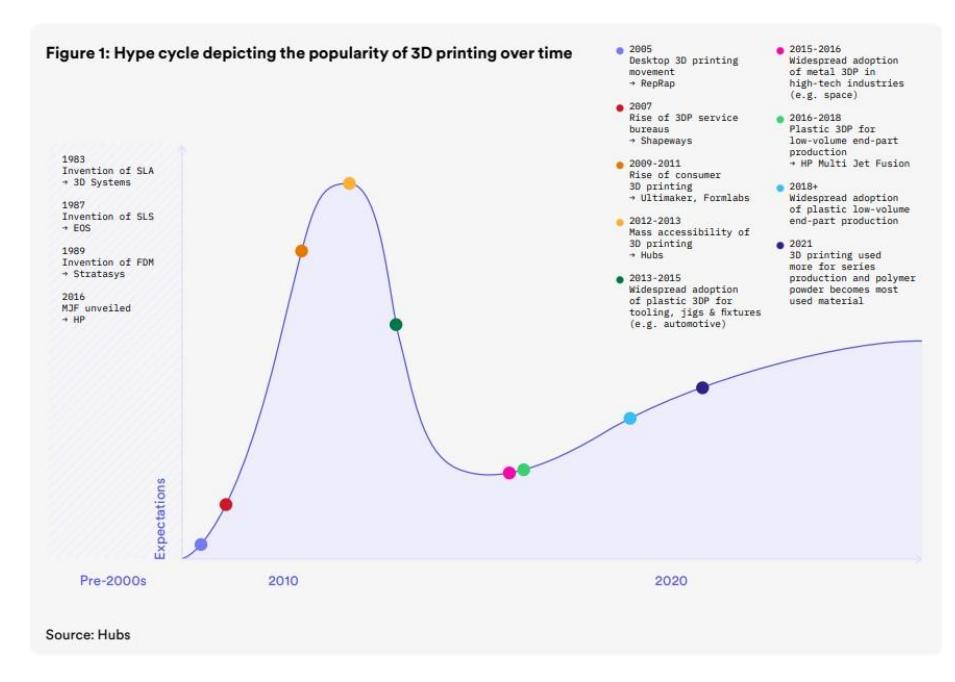

Nota: Esta figura indica el hiperciclo de tecnología impresión 3D. Tomado de (HUBS, 2022)

En cada una de las industrias se utiliza materiales, procesos y métodos de manufactura aditiva diferentes, a continuación, se describe las siete categorías de procesos padres de AM indicadas por la ISO (ISO/ASTM 52900:2021, 2021)

#### *1. Binder Jetting* (BJT): Inyección de aglutinante

Proceso mediante el cual se aplica de manera específica un agente adhesivo en estado líquido con el propósito de unir materiales en forma de polvo de manera selectiva.

#### *2. Directed Energy Deposition* (DED): Deposición de energía directa

Proceso que utiliza la concentración de energía térmica para fusionar materiales, logrando su fusión conforme son depositados.

# *3. Material Extrusion* (MEX): Extrusión de Material

Proceso en el cual el material se distribuye de manera específica mediante el uso de un orificio o boquilla.

# *4. Material Jetting* (MJT): Inyección de material

Proceso en el cual se colocan de manera específica gotas de materia prima.

#### *5. Powder Bed Fusion* (PBF): Fusión por cama de polvo

Proceso en el cual se fusionan de manera selectiva áreas de una cama de polvo mediante el uso de energía térmica.

#### *6. Sheet Lamination* (SHL): Laminación de hojas

Proceso en el cual se ensamblan hojas de material especial para crear una pieza volumétrica,

#### *7. Vat Photopolymerization* (VPP): Fotopolimerización

Proceso en el que el fotopolímero líquido en un recipiente se cura selectivamente mediante polimerización activada por luz.

Una vez indicada las siete categorías padres, ahora se podrá identificar la metodología o tecnología de AM que se desea utilizar.

En la *(Tabla 1)* podemos observar las diferentes características de los métodos de impresión 3D.

# **Tabla 1**

# *Hiperciclo de Manufactura Aditiva*

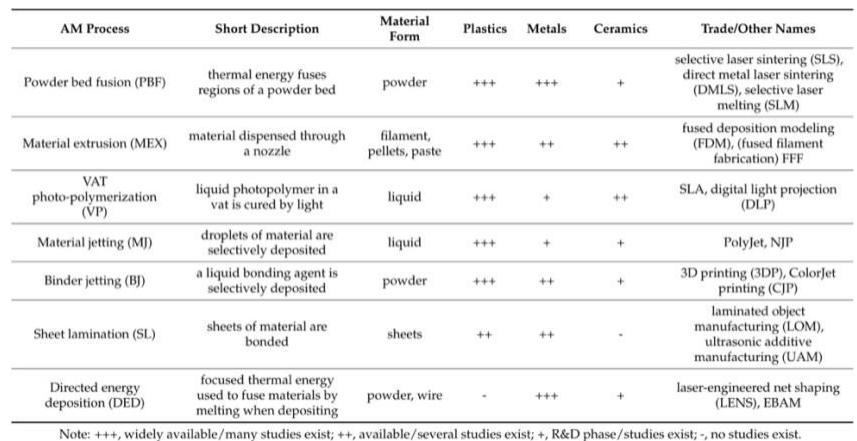

Nota: Tecnologías de impresión 3D - Tomada de (Salmi, 2021)

Dos tecnologías principales de la AM son *Stereolithography* [Estereolitografía] (SLA por sus siglas en inglés) y *Fused Filament Fabrication* [Fabricación de filamentos fundidos] (FFF por sus siglas en inglés), estas dos tecnologías "populares" de impresión 3D ha tenido un auge para usuarios domésticos que desean tener equipos de "escritorio". Ambas ofrecen una variedad de

opciones de materiales y permiten la creación de prototipos y piezas funcionales con facilidad. Sin embargo, SLA se destaca por su alta resolución y detalles finos debido al uso de resina líquida fotosensible y luz ultravioleta, lo que lo hace ideal para aplicaciones que requieren precisión, como biomodelos fetales. También tiende a tener menos problemas de capas visibles en comparación con FFF, lo que mejora la estética de los biomodelos.

En este proyecto, el enfoque estará dirigido hacia la categoría de proceso de fotopolimerización (VPP), y se empleará la tecnología de fabricación conocida como estereolitografía (SLA) para la elaboración de un biomodelo que represente a un feto en desarrollo durante la gestación. La elección de esta técnica específica se basa en su capacidad para crear biomodelos detallados y precisos, lo que resulta fundamental para la representación fiel de la anatomía en etapas tempranas del desarrollo fetal.

#### <span id="page-21-0"></span>**2.1.1 Tecnología de impresión 3D Fabricación por filamentos fundidos (FFF)**

*Fused Filament Fabrication* (FFF) o Fabricación de filamentos fundidos, es la metodología más común y utilizada en la AM y se basa en el proceso de Extrusión de Material (MEX) el cual es derretir y depositar filamentos de plástico por medio de un cabezal y genera el modelo capa por capa *(Figura 1).* Es el método más conocido y utilizado en la AM, la cualse caracteriza por ser una de las más económicas de las tecnologías en el uso de materiales y equipamiento, en este proceso es necesaria la utilización de soportes y conocer la anisotropía (un material no tiene las mismas características en todas direcciones de impresión; en algunas direcciones, puede ser más fuerte o débil) para que el modelo fabricado no tenga fallas en su uso. (Khosravani et al., 2022)

# **Figura 3**

*Componentes de tecnología FFF*

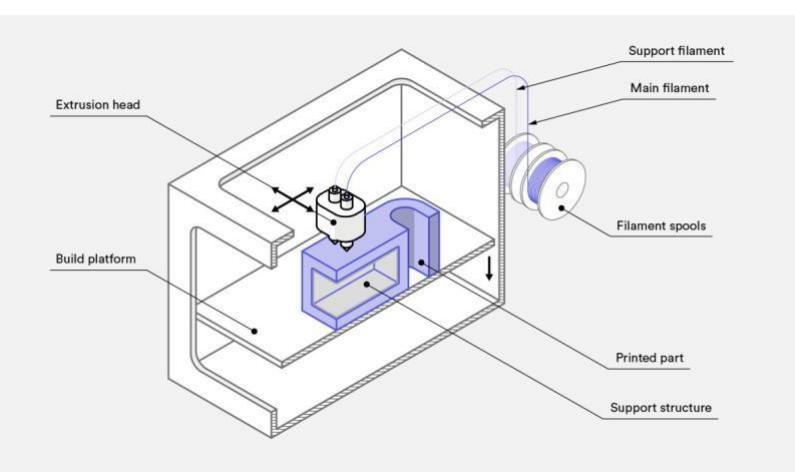

Nota: ¿Qué es FFF? - Tomada de (Hubs, 2022)

# **a) Categoría Padre**

• Extrusión de material (MEX).

# **b) Materiales:**

- El ácido poli láctico (PLA) y el acrilonitrilo butadieno estireno (ABS) son materiales utilizados debido a su capacidad para fundirse y solidificarse de manera efectiva.
- Existen también otros materiales avanzados, como el poli tereftalato de etileno glicol (PETG), el poliuretano termoplástico (TPU) y compuestos reforzados con fibra.

# *c)* **Componentes:** *(Figura 3)*

- Boquilla de extrusión.
- Plataforma o cama de soporte.
- Soportes ejes X, Y, Z.
- Material termoplástico.

# **d) Principio de Funcionamiento:**

- i) En la tecnología FFF el modelo a ser impreso se utiliza un filamento termoplástico, generalmente de PLA o ABS, que se alimenta a través de una boquilla caliente.
- ii) La boquilla se mueve en tres dimensiones  $(X, Y, y, Z)$  sobre una plataforma, depositando capas del material fundido para construir el modelo tridimensional.

## **e) Proceso de Impresión:**

- i) La impresión comienza con el modelo tridimensional digital (archivo STL) previamente obtenido o generado que se dividirá en capas.
- *ii)* La impresora 3D interpreta estas capas y comienza a depositar el material termoplástico de manera precisa, capa por capa. *(Figura 1)*
- iii) Después de que una capa se deposita, el material se enfría y se solidifica antes de agregar la siguiente capa.
- iv) Una vez finalizado se retira de la plataforma de soporte y se eliminan lossoportes y excesos de material.
- v) Se realiza un curado manual, el cual se utiliza diferentes herramientas de limpieza para dejar lista la superficie del modelo.

# **f) Aplicaciones:**

• La tecnología FFF se utiliza en una amplia variedad de aplicaciones, desde prototipos rápidos hasta producción de piezas finales, juguetes, herramientas, modelos arquitectónicos, biomodelos, prótesis, férulas, guías quirúrgicas y más.

• Es una opción popular en entornos educativos debido a su asequibilidad y facilidad de uso.

# **g) Ventajas:**

- Costo accesible en comparación con otras tecnologías de impresión 3D.
- Amplia variedad de materiales disponibles.
- Adecuado para una amplia gama de aplicaciones y tamaños de impresión.
- Resistencia en su material dependiendo de su anisotropía.

# **h) Desafíos:**

- La resolución final del modelo puede ser limitada en comparación con otras tecnologías.
- La calidad de la superficie puede ser afectada por la anisotropía de su eje Z en las capas visibles.

# **i) Usos médicos:**

- Biomodelos.
- Implantes.
- Herramientas, instrumentos y partes para equipos médicos.
- Asistencia Médica, Guías de soporte, prótesis.
- Bio-manufactura

# **Figura 4**

*Simulador de cirugía espinal*

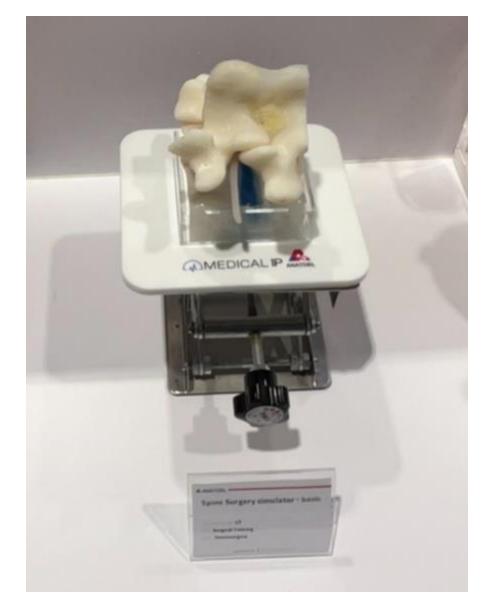

Nota: Simulador de cirugía espinal impreso en FFF. Tomado de - (Elaboración propia)

#### <span id="page-24-0"></span>**2.1.2 Tecnología de impresión 3D por Estereolitografía (SLA)**

StereoLithography (SLA) o estereolitografía en impresión 3D emplea resinas fotosensibles y un láser ultravioleta para solidificar capas sucesivas de material líquido. En este proceso, un láser controlado por computadora se enfoca en áreas específicas de la resina, solidificándola gradualmente y construyendo el objeto de manera incremental. Esta técnica posibilita la creación de modelos con detalles precisos y una alta exactitud. Después de la impresión, el modelo debe someterse a un proceso de lavado y curado para eliminar el exceso de resina no solidificada y fortalecer las capas impresas.

# **Figura 5**

*Componentes de tecnología SLA*

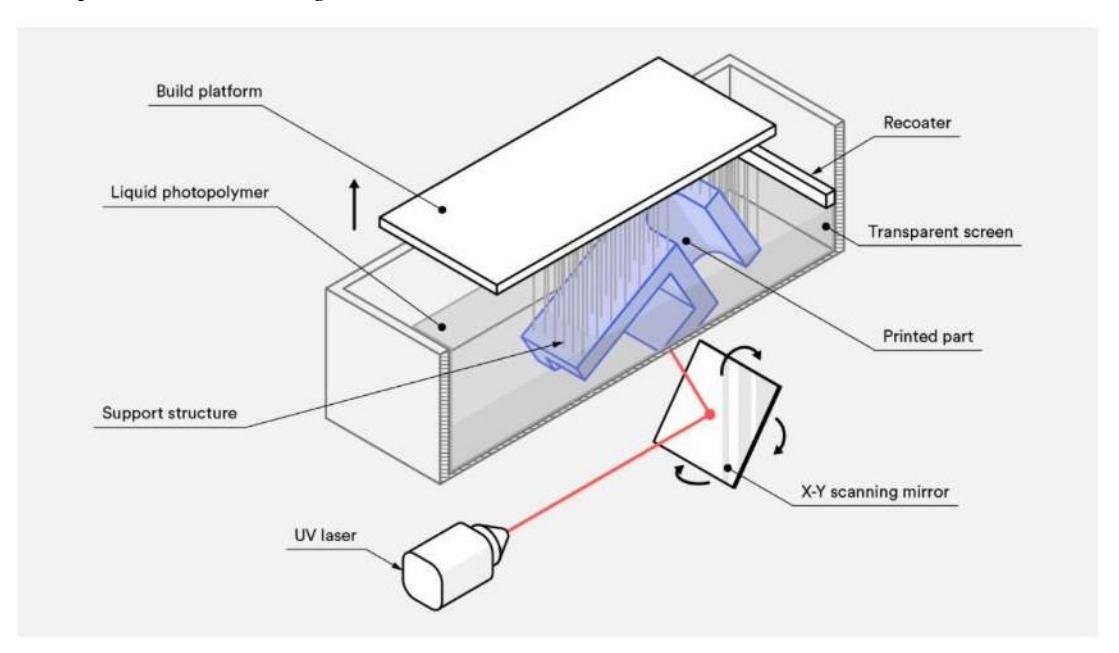

Nota: ¿Qué es SLA? - Tomada de (Hubs, 2022)

#### **a) Categoría Padre**

• Fotopolimerización (VPP)

#### **b) Materiales:**

- Las resinas fotosensibles utilizadas en SLA pueden variar en propiedades, como transparencia, flexibilidad, resistencia y color.
- Existen resinas especializadas para aplicaciones específicas, como resinas dentales, resinas de fundición y resinas de ingeniería.

## **c) Componentes: (Figura 5)**

• Plataforma invertida eje Z.

- Laser ultravioleta.
- Material resina fotosensible.
- Sistema de control.

# **d) Principio de Funcionamiento:**

- i) La SLA utiliza un líquido fotosensible llamado resina como material de construcción.
- ii) Un láser ultravioleta de alta precisión se utiliza para solidificar selectivamente capas de resina líquida, una capa a la vez, sobre una plataforma de construcción.

# **e) Proceso de Impresión:**

- i. La impresión comienza con el modelo tridimensional digital (archivo STL) previamente obtenido o generado que se dividirá en capas.
- ii. La impresora SLA sumerge una plataforma en un tanque lleno de resina líquida.
- iii. El láser escanea la primera capa del modelo en la superficie de la resina, solidificándola y uniéndola a la plataforma.
- iv. La plataforma eleva el eje Z, y el proceso se repite capa por capa hasta que se complete el modelo tridimensional.
- v. para que el modelo pueda ser curado.

# **f) Aplicaciones:**

La SLA es reconocida por producir modelos con alta precisión y detalles finos, lo que la hace adecuada para prototipos de ingeniería, joyería, medicina, odontología, y otros campos donde se requiere alta resolución y precisión.

# **g) Ventajas:**

- Alta precisión y detalles finos.
- Variedad de materiales especializados dependiendo su utilidad.

# **h) Desafíos:**

- Las impresoras SLA suelen ser más costosas que otras tecnologías.
- El proceso puede ser más lento en comparación con otras tecnologías ya que los modelos terminados deben ser curados en luz UV-B.

# **i) Usos médicos**

- Biomodelos.
- Implantes.
- Herramientas, instrumentos y partes para equipos médicos.
- Asistencia Médica, Guías de soporte, prótesis.
- Bio-manufactura

# **Figura 6**

*Biomodelo tecnología SLA*

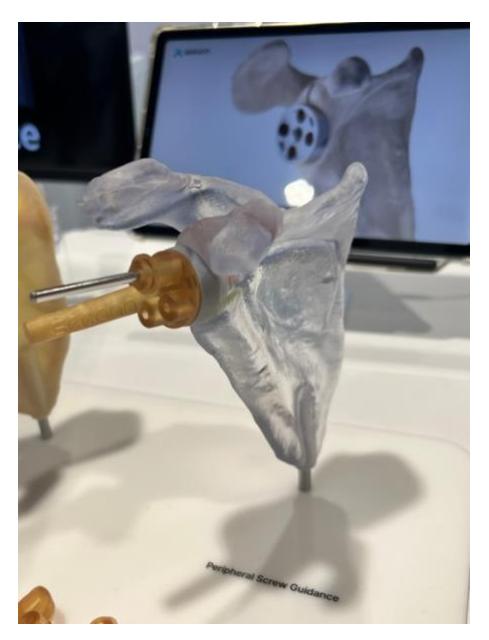

*Nota: Guía quirúrgica periférica para tornillo impreso en SLA.* Tomado de - (Elaboración propia)

# <span id="page-26-0"></span>**2.1.3 Otras tecnologías de impresión 3D**

En la siguiente (*Tabla 2)* se puede observar que cada uno los procesos dispondrán de materiales específicos para su aplicación médica. (Salmi, 2021)

# **Tabla 2**

*AM en aplicaciones médicas*

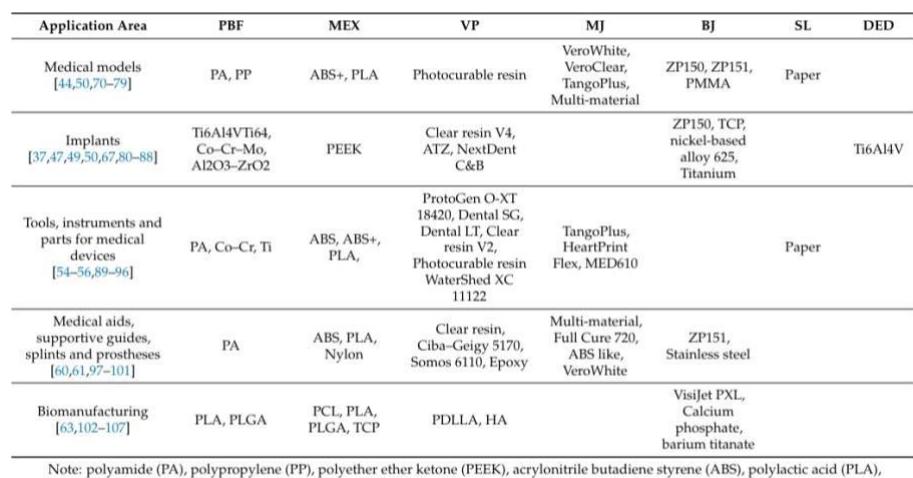

Note: Polyamine (PA), polyzphysine (PP), polyzemer emer ketone (PEEK), actylonitrie butadiene styrene (ABS), polyactic acid (PLA),<br>poly lactic-co-glycolic acid (PLGA), polycaprolactone (PCL), tricalcium phosphate (TCP), al

*Nota: Diferentes procesos de AM en aplicaciones médicas - Tomado de (Salmi, 2021)*

Como se indica en la *Tabla 3*, la comparativa de las tecnologías de impresiona ser utilizadas en diferentes aplicaciones médicas. (Bücking et al., 2017)

#### **Tabla 3**

*Impresión 3D y su aplicación en el área médica*

| Técnicas de impresión                                                                  | Ventajas                                                                                                    | <b>Desventajas</b>                                                                                                    | Ejemplos de<br>aplicación médica       |
|----------------------------------------------------------------------------------------|----------------------------------------------------------------------------------------------------|----------------------------------------------------------------------------------------------------|----------------------------------------|
| Impresión por extrusión:<br>modelado por deposición de filamentos<br>(FDM)             | · Bajos costos de material<br>· Impresoras de bajo costo disponibles<br>· Fácil de usar                                | · Superficie ondulada y porosa<br>· Frágil a lo largo del eje z                                                               | $-$ Rinón<br>· Higado<br>$-$ Seno      |
| Fotopolimerización:<br>Estereolitografia (SLA) y<br>Procesamiento de Luz Digital (DLP) | · Costo moderado<br>· Buen acabado superficial /<br>alta resolución                                                    | · Las impresiones son propensas a<br>sufrir ligeras distorsiones.<br>· Las resinas de curado deben<br>manipularse con cuidado | · Prótesis                             |
| Fotopolimerización:<br>Material Jetting (MJ)                                           | · Muy buen acabado superficial /<br>alta resolución<br>· Capacidad para combinar<br>gradualmente diferentes polímeros. | · Alto costo de material<br>· Las resinas de curado deben<br>manipularse con cuidado                                          | $\bullet$ Vasos<br>· Columna vertebral |
| Encuadernación en polvo:<br>Binder Jetting (BJ)                                        | · Puede incluir color<br>· Rápido<br>· Bajos costos de material<br>· Muchos materiales disponibles                     | · Las impresoras son caras<br>· Acabado rugoso de la superficie                                                               |                                        |
| Encuadernación en polvo:<br>Sinterización selectiva por láser (SLS)                    | • Las impresiones son fuertes<br>· Muchos materiales disponibles                                                       | · Las impresoras son caras<br>· Acabado rugoso de la superficie                                                               | · Cerebro<br>$•$ Corazón               |

<span id="page-27-0"></span>Nota: Técnicas de impresión 3D y su aplicación en el área médica – Tomado de (Bücking et al., 2017)

# **2.2 Introducción a biomodelos**

Los Biomodelos o modelos anatómicos 3D se han utilizado a lo largo de los años en la industria médica para diferentes usos, desde la enseñanza de estructuras anatómicas a estudiantes de medicina, hasta el uso de "*Phantoms*" los cuales sirven para simular un paciente o estructuras anatómicas específicas para poder realizar pruebas de diagnóstico, enseñanza y pruebas de control a los equipos médicos de imagen, estos modelos anatómicos 3D muestran las estructuras principales del órgano o modelo a estudiarse. (Kim, 2016)

## <span id="page-27-1"></span>**2.2.1 Definición de biomodelos**

Un biomodelo es un modelo tridimensional (3D) de un sistema biológico, generalmente utilizado para representar de manera física *(Figura 12)* o *(Figura 13)* digital la anatomía seleccionada del cuerpo humano o de otro organismo. En el campo médico, los biomodelos se utilizan a menudo para entrenar a médicos y estudiantes de medicina, para planificar cirugías y procedimientos médicos, y para visualizar y comprender mejor ciertas condiciones médicas. (Salmi, 2021)

Pueden ser hechos de una variedad de materiales, incluyendo plástico, metal y goma (caucho). Gran detalle, con partes móviles y órganos interiores visibles. Los biomodelos también pueden

ser digitales y se pueden ver en una pantalla o imprimir en 3D lo que ayuda a informar a los pacientes sobre su condición y tratamiento, ya que brindan una representación visual de lo que sucede en el cuerpo del paciente a ser tratado.

Son muy útiles los *"Phantoms" o "Fantomas"* para comprobar que los equipos de imagen se encuentren en buen estado y también enseñar a médicos en formación nuevas técnicas y procedimientos antes de realizarlo con pacientes reales, proporcionan una representación física del organismo a ser tratado o diagnosticado. (Hunt et al., 2013)

Los Biomodelos también han sido utilizados en:

- Biomodelo para simulación de procedimientos quirúrgicos.
- Biomodelo de estructuras anatómicas para entrenamiento.
- Biomodelo digital de estructura anatómicas para educación.
- Biomodelo *"Phantoms"* para pruebas de control en equipos de imagen médica.

# **Figura 7**

*Biomodelo para entrenamiento de inyecciones*

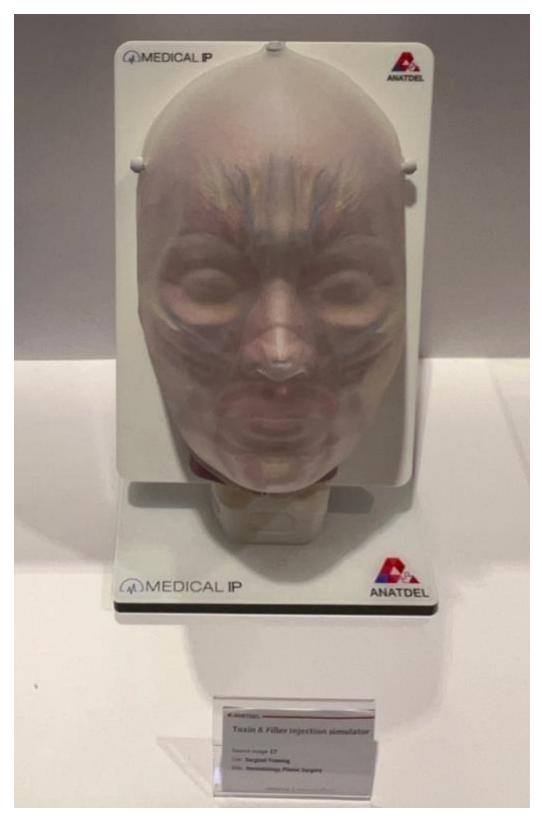

Nota: Biomodelo para entrenamiento de inyección de epidermis. Tomado de – (Elaboración propia)

La utilización de biomodelos se ha convertido rápidamente en una herramienta para la enseñanza de casos clínicos especiales o malformaciones, con esta capacidad única de poder generar un biomodelo de patologías clínicas, ya no es necesario la utilización de cadáveres para realizar la enseñanza o de utilizar fetos en jarras con formol para poder visualizar la patología clínica.

Con las diferentes técnicas de AM, hoy en día podemos generar biomodelos únicos que tengan unión de diferentes materiales en un solo biomodelo, la impresión 3D está dando avances importantes por lo que en la actualidad se ha logrado por medio de la ingeniería de tejido crear una "bio tinta", la cual da la posibilidad de poder imprimir tejidos y poder ser utilizados en nuevas técnicas de cirugías reconstructiva y cirugías plásticas faciales. (Sigaux et al., 2019)

En caso de tumores benignos o malignos estos pueden ser impresos, visualizados y estudiados para su posterior extracción quirúrgica y generar el menor trauma posible en el paciente. A nivel mundial profesionales de la salud, instituciones y organizaciones médicas están utilizando la impresión 3D de modelos anatómicos para planificar cirugías preoperatorias, en las cuales el profesional de salud tendrá acceso anticipado a la patología que se está presentando del paciente y así poder estar dentro del 82% de casos donde su uso ha disminuido el tiempo de una cirugía exitosa (Segaran et al., 2021)

#### **Figura 8**

#### *Biomodelo digital del corazón*

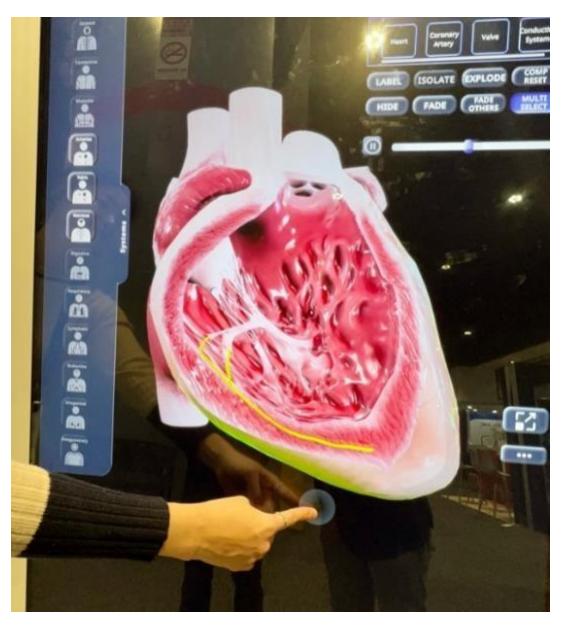

Nota: Biomodelo digital del corazón, puede ser visualizado en todas las direcciones por la pantalla. Tomado de – (Elaboración propia)

# **Los biomodelos traen varias ventajas:**

- Disponer de un modelo háptico de la patología presentada en el paciente, el cual el profesional puede analizarlo sin ningún procedimiento invasivo.
- Profesional medico ahorra tiempo en la planificación preoperatoria del paciente.
- Personalización en los biomodelos de enseñanza para la estructura seleccionada.
- <span id="page-30-0"></span>• Posibilidad de modificar la relación espacial del biomodelo, para visualizar y diagnosticar de mejor manera estructuras internas difíciles de analizar como el caso del biomodelo del corazón en el cual es necesario poder ver las cámaras cardiacas*. (Figura 8)*

# **2.2.2 Uso de biomodelos en obstetricia**

Los biomodelos pueden ser muy útiles en obstetricia para visualizar y comprender mejor la anatomía y el funcionamiento del sistema reproductivo femenino y del bebe en estado de gestación. *(Figura 9)*

# **Figura 9**

*Fantoma de examen obstétrico*

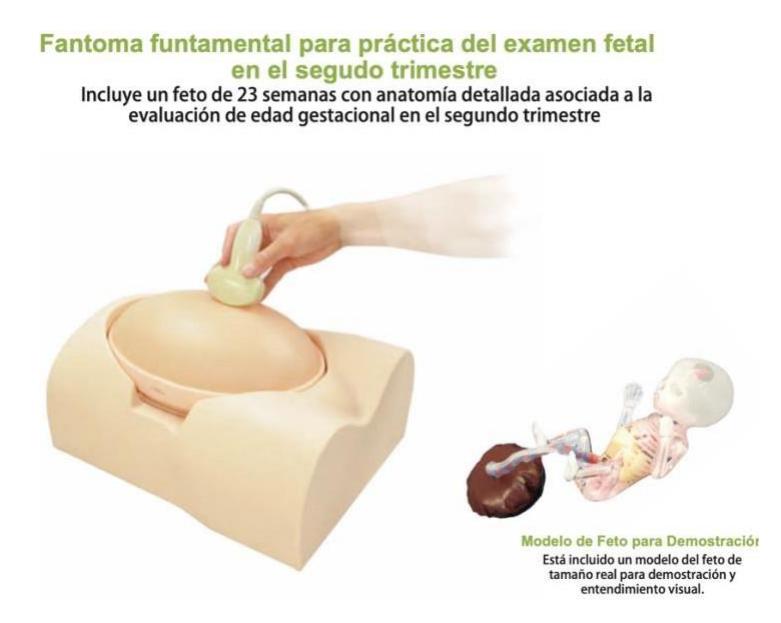

Nota: Fantoma de examen obstétrico 23 semanas – Tomado de [\(www.kyotokagaku.com,](http://www.kyotokagaku.com/) 2023)

Algunas de las formas en las que los biomodelos se pueden utilizar en obstetricia incluyen:

• Entrenamiento:

Los biomodelos se pueden utilizar para entrenar a médicos y estudiantes de medicina en procedimientos obstétricos, como la cesárea y la episiotomía.

• Planificación de cirugías:

Los biomodelos se pueden utilizar para planificar cirugías obstétricas, como la cesárea o la reparación de una hernia uterina.

• Visualización de la anatomía y el funcionamiento del sistema reproductivo:

Los biomodelos pueden proporcionar una representación visual de la anatomía y el funcionamiento del sistema reproductivo femenino y del bebe en estado de gestación.

• Educación de pacientes:

Los biomodelos se pueden utilizar para informar a los pacientes sobre sus condiciones obstétricas y cómo se pueden tratar, proporcionando una representación visual de lo que está sucediendo en su cuerpo.

• Investigación:

Los biomodelos se pueden utilizar en la investigación médica para comprender mejor ciertas condiciones reproductivas y cómo tratarlas de manera más efectiva.

• Educación Medica

Los biomodelos también se utilizan en la educación médica, para ayudar a los estudiantes a comprender de mejor manera las estructuras y funciones del cuerpo humano, y para practicar técnicas quirúrgicas y procedimientos.

#### <span id="page-32-0"></span>**2.3 Introducción a diseño asistido por computadora**

<span id="page-32-1"></span>En este tema abordaremos los conceptos básicos y la introducción a *Computer Assisted Design* [Diseño Asistido por Computadora] (CAD por sus siglas en inglés) para el uso en biomodelos.

#### **2.3.1 Definición de tecnología de diseño asistido por computadora (CAD)**

Según *Autodesk* uno de los principales desarrolladores de la tecnología CAD menciona: *"El diseño asistido por computadora (CAD), es una tecnología diseñada para que los creadores diseñen, bosquejen y produzcan documentación técnica, reemplazando las técnicas manuales de dibujo y dibujo a mano por un primer proceso digital."* (*CAD Software | 2D and 3D Computer-Aided Design | Autodesk*, s/f)

Históricamente, CAD ha sido empleado por diversos profesionales, incluyendo diseñadores, arquitectos e ingenieros, se encarga de representar y visualizar con precisión objetos digitales, para facilitar el diseño y modelado en ingeniería, abarcando la representación, análisis y fabricación. Los progresos en tecnología de la información y biomedicina han generado nuevos campos de aplicación para CAD, destacándose en el ámbito biomédico con innovadoras y significativas aplicaciones, especialmente en la ingeniería de tejidos. En este contexto, el modelo computacional de bio-tejidos basado en CAD desempeña un papel crucial al proporcionar información esencial sobre las propiedades biológicas, biofísicas y bioquímicas de los tejidos. Esta información resulta fundamental para el modelado, diseño y fabricación de sustitutos de tejidos complejos. (Sun et al., 2005)

#### <span id="page-32-2"></span>**2.3.2 Descripción de formatos y archivos CAD**

El diseño asistido por computadora (CAD), es una tecnología que utiliza *software* especializado para crear y modificar modelos en 2D y 3D de manera rápida y precisa en un entorno digital. Hay muchos formatos utilizados en el diseño asistido por computadora (CAD), a continuación, se enuncia los más comunes.

• **Archivos de diseño asistido por computadora (CAD):** Estos archivos contienen información sobre el diseño de un objeto, incluyendo su geometría, atributos, propiedades y medidas. Algunos de los formatos de archivo de diseño asistido por computadora más comunes son:

o .DWG

o .DXF

- **Archivos de modelado tridimensionales (3D):** Estos archivos contienen información sobre el diseño de un objeto en 3D, con datos más amplios de diseño como sus propiedades físicas como tipo de material y textura aplicado en cada capa. Algunos de los formatos de archivo de dibujo más comunes son:
	- o .IGES
	- o .STEP
- **Archivos facetados:** Estos archivos contienen información sobre el modelo 3D mostrando una representación facetada por medio de polígonos o triángulos y son aproximados de su superficie. Algunos de los formatos de archivo de modelo más comunes son:
	- o .STL
	- o .OBJ
- **Archivos especiales de AM:** Este nuevo tipo de archivo permite una representación más detallada, incluyendo colores, texturas, propiedades de material y detalles internos. A diferencia de describir solo la geometría superficial con triángulos como los archivos facetados, este archivo es más adecuado para modelos complejos al ofrecer una representación completa que abarca la estructura interna y propiedades del material.

o .AMF

- **Archivos de manufactura:** Estos archivos contienen información sobre cómo fabricar el modelo diseñado utilizando una máquina CNC (Control Numérico por Computadora). Algunos de los formatos de archivo de datos de manufactura más comunes son:
	- o .G-Code
	- o .NC
- **Archivos de imágenes:** Estos archivos almacena información visual contienen imágenes, fotografías, ilustraciones, etc. Algunos de los formatos de archivo de imágenes más comunes son:
	- o .JPEG
	- o .PNG
- o .BMP
- o .GIF
- <span id="page-34-0"></span>• **Archivos de imágenes médicas:** Estos archivos contienen imágenes médicas del escaneo de US, CT, MRI o cualquier equipo de imagen médica. Cada equipo dispondrá de su archivo propietario pero el archivo universal utilizado por equipos médicos es el formato:
	- o .DICOM

# **2.4 Introducción a Imágenes medicas**

En el campo de los biomodelos, CAD se utiliza para manipular modelos 3D detallados de partes del cuerpo humano o de otro organismo a ser estudiado. Estas imágenes se pueden obtener mediante equipos de imágenes médicas como el ultrasonido (US), Tomografía Computarizada (CT) o la Resonancia Magnética (MRI). Una vez que se obtienen las imágenes médicas, estos archivos digitales pueden ser utilizados en programas de CAD para editar el modelo 3D exportado de los equipos. Al biomodelo se le pueden realizar modificaciones en él para mejorarlo o para adaptarlo a un propósito específico, se pueden añadir o eliminar partes del modelo o cambiar el tamaño de ciertas estructuras.

El formato de exportación en todos los sistemas de imagen medica es el archivo DICOM, desarrollado por la ACR y la NEMA en 1988 mediante el estándar ACR/NEMA 300 "Digital Imaging and Communications". Explicado por sus desarrolladores como:

<span id="page-34-1"></span>*"DICOM® (Imágenes digitales y comunicaciones en medicina) es el estándar internacional para imágenes médicas e información relacionada. Define los formatos de imágenes médicas que se pueden intercambiar con los datos y la calidad necesarios para el uso clínico."* (*About DICOM- Overview*, s/f).

#### **2.4.1 Equipos médicos utilizados en la adquisición de imágenes obstétricas**

Disponemos de varios equipos para la obtención de imágenes médicas, existe la Ultrasonografía (US), Tomografía Computarizada (CT), Resonancia Magnética (MRI), Rayos X, etc. En el área de obstetricia al tener un paciente en gestación este debe recibir el mínimo de exposición ionizante, por lo que el US es considerado como la mejor opción de diagnóstico como indica Nguyen & Flores.

<span id="page-35-0"></span>*"Durante décadas, la tomografía computarizada (CT) y la resonancia magnética (MRI) han disfrutado de una posición inigualable como herramientas de diagnóstico superiores. Sin embargo, con su facilidad de uso, la falta de radiación ionizante dañina y su rentabilidad, la ecografía 3D se presenta como una modalidad de imagen muy competitiva." (Nguyen & Flores, 2011)*

#### **2.4.1.1 Ultrasonografía**

La ultrasonografía o ecografía es la técnica de imagen médica que utiliza sondas con cristales piezoeléctricos los cuales generan ondas ultrasónicas de alta frecuencia para obtener imágenes y diagnosticar el cuerpo humano. La ecografía *(Figura 23)* se utiliza a menudo para visualizar órganos internos, como el corazón, abdomen, riñón, tiroides, carótida, estructuras musculo esqueléticas y también el análisis de los vasos sanguíneos por medio de la tecnología Doppler espectral. Su funcionamiento primario en el campo medico es durante el embarazo para monitorear y evaluar la gestación fetal. (*Ultrasound*, NIBIB, s/f)

#### **Figura 10**

*Examinación ecográfica*

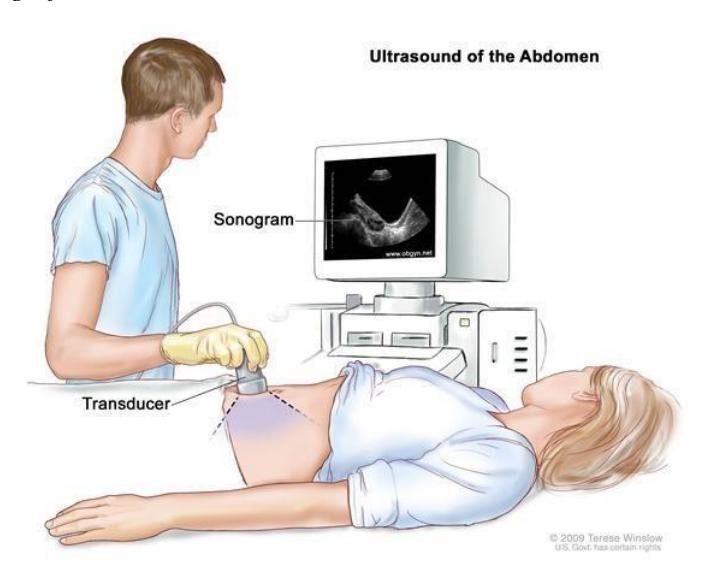

Nota: Examen ecográfico obstetra del tercer trimestre – Tomado de ( Medical Illustration , 2022)

Para obtener imágenes tridimensionales (3D) o volumétricas por medio de ecografía, es necesario utilizar un transductor volumétrico el cual envía ondas ultra sonoras a través de la piel y los tejidos del cuerpo, cuando las ondas ultra sonoras chocan con diferentes estructuras del cuerpo, estas se reflejan de vuelta al transductor. *(Figura 10)*
#### **Figura 11**

*Examinación ecográfica paciente fetal*

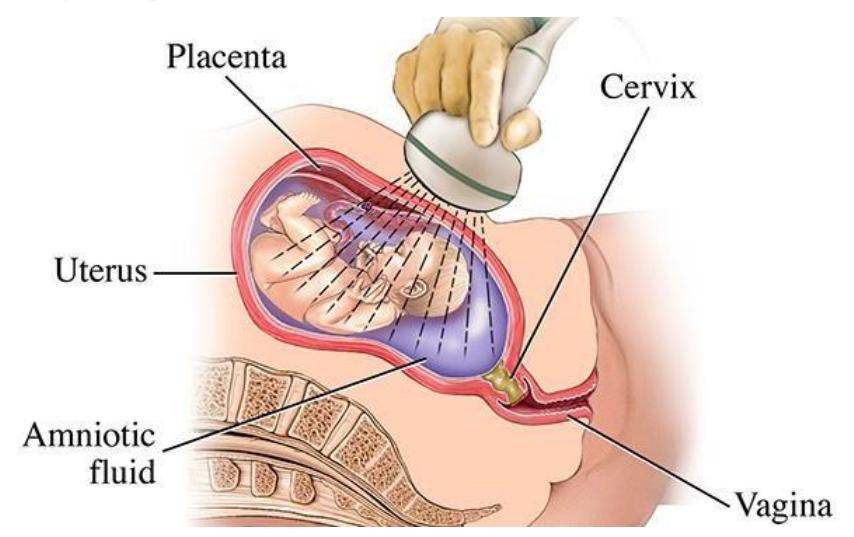

Nota: Examen ecográfico obstetra del tercer trimestre – Tomado de ( Medical Illustration , 2022)

Las imágenes volumétricas también se pueden utilizar de manera digital, por ejemplo, para visualizar y estudiar el funcionamiento de un órgano en particular o para planificar un procedimiento médico.

# **2.4.2 Descripción de formatos volumétricos propietarios.**

Como se explicó anteriormente, DICOM o *Digital Imaging and Communications in Medicine*, es un estándar para el almacenamiento y la transferencia de imágenes médicas y otros datos médicos. Tienen la posibilidad de que las imágenes médicas sean compartidas entre diferentes equipos médicos y sistemas de información de almacenamiento de imágenes médicas como lo es el *"Picture Archiving and Communication System"* (PACS).

Los sistemas PACS permiten la visualización de imágenes .DICOM volumétricas mas no la manipulación de estas, por lo que cada fabricante dispone de sus archivos propietarioslos cuales disponen de toda la información geométrica del modelo generado. Las cuales detallamos a continuación sus extensiones:

- **Formatos propietarios de fabricantes de ultrasonógrafos.**
	- o Alpinion: .ALV
	- o General Electric: .VOL
	- o Mindray: .RAW
	- o Samsung Medison: .MVL

## **2.5 Introducción a Obstetricia y gestación fetal**

El área de la medicina conocida como obstetricia, está dedicada al cuidado de la gestación de la mujer embarazada desde la concepción hasta llegar al parto. La obstetricia también se enfoca en localizar y tratar cualquier problema que pueda afectar al feto, a la madre o al embarazo.

El proceso por el cual el embrión crece dentro del útero materno se conoce como gestación. El óvulo fecundado se implanta en la pared uterina, dando inicio a la gestación fetal, que dura hasta el nacimiento. El feto crece y se desarrolla a lo largo de la gestación fetal, desde una pequeña célula hasta un recién nacido completamente desarrollado. La mujer y el bebé en desarrollo son evaluados y monitoreados por obstetras y otros especialistas médicos utilizando una variedad de métodos y equipos, especialmente el ultrasonógrafo como equipo más usado.

Los progresos en el ámbito de la medicina obstétrica han brindado a la sociedad la oportunidad de desarrollar una conexión emocional más significativa con los recién nacidos de lo que se pensaba anteriormente. Esto se logra mediante la utilización de tecnología que proporciona imágenes de alta calidad, permitiendo observar la apariencia del futuro bebé en fotografías tridimensionales (3D) o en imágenes en movimiento cuatridimensionales (4D). (Carbelo et al., 2019).

# **2.5.1 Etapas de la gestación fetal**

La gestación está dividida en tres trimestres, cada uno de los cuales dura aproximadamente doce semanas, constituyen la gestación de un feto. El feto experimenta un conjunto de distintos cambios y desarrollos durante cada semana en curso. En la siguiente *(Figura 25)* se puede observar el crecimiento del feto a la par con lassemanas y también las características principales que ocurren dentro de las semanas de gestación.

# **Figura 12**

*Fisiología prenatal y posnatal del recién nacido:*

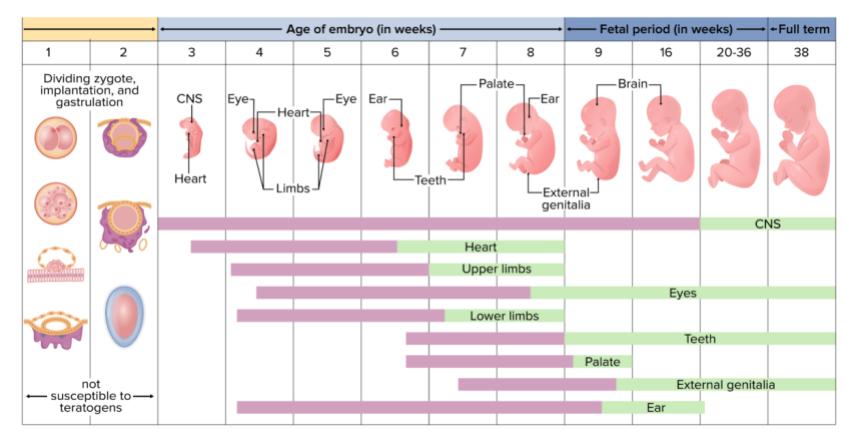

Nota: Gestación Fetal. Tomado de (Lecturio, 2023)

**Primer trimestre (OB1):** De una célula diminuta a un embrión con forma de óvulo, el feto crece rápidamente durante el primer trimestre. El feto en la *(Figura 13)* tiene aproximadamente 8 semanas y 2,5 cm de largo. Los órganos y sistemas fetales, incluidos el cerebro, el corazón y los ojos empiezan a desarrollar durante este trimestre.

## **Figura 13**

*OB1 - 8 Semanas de gestación*

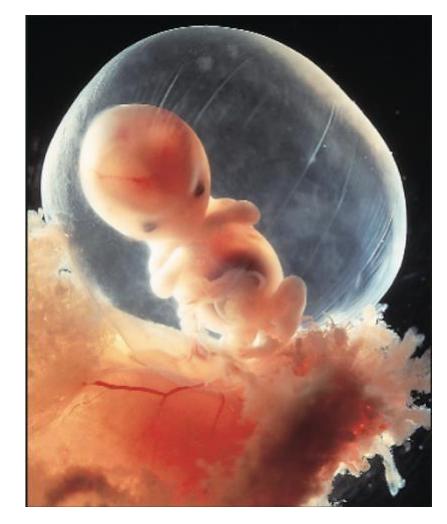

Nota: OB1 - 8 Semanas de gestación – Tomado de (South Dakota Department of Health, 1995)

**Segundo trimestre (OB2):** El feto continúa creciendo y desarrollándose durante el segundo trimestre. El feto en la *(Figura 14)* tiene alrededor de 18 semanas de edad y pesa 130 gramos. El feto comienza a moverse y sentir estímulos externos durante este trimestre. Además, los sentidos del feto crecen al igual que se forman sus huesos.

#### **Figura 14**

*OB2 - 18 Semanas de gestación*

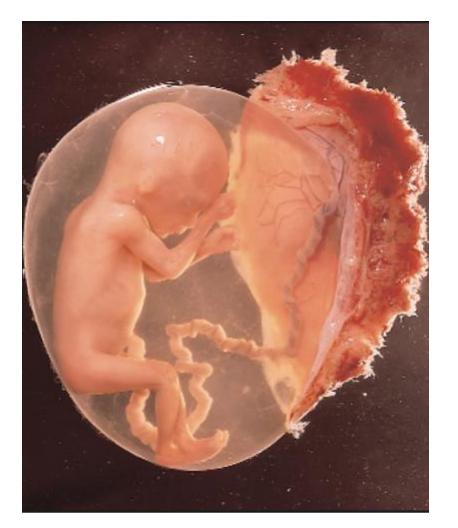

Nota: OB2 - 18 Semanas de gestación – Tomado de (South Dakota Department of Health, 1995)

**Tercer trimestre (OB3):** el feto comienza a prepararse para el nacimiento durante el tercer trimestre. El feto en la *(Figura 15)* tiene 24 semanas, 30 cm de largo y 650-1100 gramos. El feto continúa desarrollándose y aumentando de peso a lo largo de este trimestre, para dar pasi a su fase final donde empieza a descender en el útero en preparación para el parto hasta llegar a la semana 40.

# **Figura 15**

*OB2 - 24 Semanas de gestación*

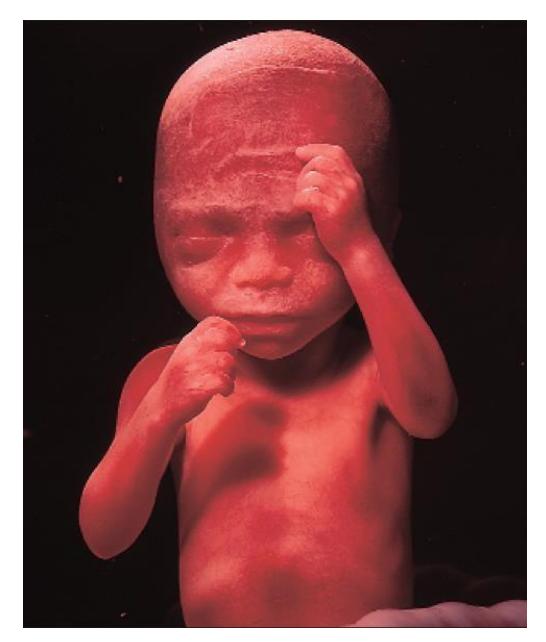

Nota: OB3 - 28 Semanas de gestación – Tomado de (South Dakota Department of Health, 1995) **2.5.2 Medidas fetales fundamentales para la biometría fetal**

Durante la gestación, el feto se somete a una serie de medidas anatómicas para poder determinar varias estructuras, pero su peso y tamaño son medidas claves para saber que el feto está creciendo de manera sana y acorde a sus semanas de gestación.

#### **1. Diámetro Biparietal (DBP):**

• Es la distancia entre los dos lados opuestos de la cabeza del feto, medida de manera transversal y está relacionado con el crecimiento del cráneo fetal.

# **2. Circunferencia de la Cabeza (CC):**

- Es la medida de alrededor de la cabeza del feto, tomando en cuenta la forma ovalada y está relacionado con el volumen cefálico.
- **3. Circunferencia Abdominal (CA):**

• Es la medida de alrededor del abdomen del feto y siendo útil en la estimación del peso fetal y en la evaluación de la salud de este.

#### **4. Longitud del Fémur (LF):**

• Es la longitud del hueso del muslo del feto y está relacionado con el crecimiento de los huesos largos y el desarrollo del esqueleto.

Con estas medidas se puede realizar una de las fórmulas más utilizadas que es la "fórmula de Hadlock", que incorpora las mediciones del diámetro biparietal (DBP), la circunferencia cabeza (CC), la circunferencia abdominal (CA), y la longitud del fémur (LF). La fórmula general es la siguiente: (Hadlock, 1990)

Formula 1:  

$$
PEF(g) = 10 * (DBP + CA + CC + LF) - 3.33
$$

El peso estimado fetal (PEF) se lo obtiene mediante la *(Formula 1)* y gracias a sus mediciones se logra obtener las tablas de crecimiento las cuales ayudan a los especialistas a tener una idea más clara sobre el crecimiento del feto.

## **2.5.3 Patologías fetales**

El control prenatal por medio de la técnica de ultrasonido ha facilitado la identificación y tratamiento temprano de condiciones maternas que podrían impactar el bienestar fetal, así como la detección de patologías fetales para intervenciones oportunas. Estas patologías se pueden dar por diferentes motivos, a continuación, se describen algunas patologías descritas por la OMS.

La Organización Mundial de la Salud (OMS) destaca la importancia de abordar los defectos congénitos como un problema de salud pública global y proporciona datos y recomendaciones clave para mejorar la prevención y el manejo de estas condiciones a nivel mundial. (OMS, 2023)

#### • **Síndrome de Paladar Hendido (Labio y Paladar Hendido):**

Se caracteriza por la falta de fusión adecuada de los tejidos que forman el labio superior y/o el paladar durante el desarrollo fetal, se debe a diferentes causas genéticas o externas. En él recién nacido puede afectar la alimentación, el habla y la audición.

## • **Síndrome de Down (Trisomía 21):**

Una condición genética en la cual hay una copia adicional del cromosoma 21, por causa de la no disyunción cromosómica al momento de la formación de gametos. En el recién nacido bebe implica retrasos en el desarrollo cognitivo, rasgos faciales distintivos y puede estar asociado con problemas de salud adicionales.

# • **Síndrome de Edwards (Trisomía 18):**

Al igual que la trisomía 21, esto se debe a una copia adicional del cromosoma 18, nuevamente por causa de una no disyunción cromosómica. En el recién nacido está asociado con malformaciones graves en varios órganos y sistemas.

# • **Espina Bífida:**

Una malformación del tubo neural que puede dar lugar a problemas en el desarrollo de la médula espinal y la columna vertebral se debe a diferentes causas genéticas o externas. En el recién nacido puede tener consecuencias en la función motora y sensorial.

#### • **Anencefalia:**

Es la falta de desarrollo del cerebro y el cráneo, se debe a diferentes causas genéticas o externas. Causando la muerte del feto ya que existe ausencia de una parte vital del humano.

# **CAPÍTULO 3**

# **3. METODOLOGIA**

# **3.1 Proceso de adquisición, diseño e impresión de imágenes volumétricas a biomodelo**

El siguiente proceso mediante el uso de *hardware* y *software* mostrados en la *(Tabla 4),* se lleva a cabo la generación de un biomodelo a partir de imágenes volumétricas obtenidas del examen del paciente fetal.

# **Tabla 4**

*Hardware y software utilizados*

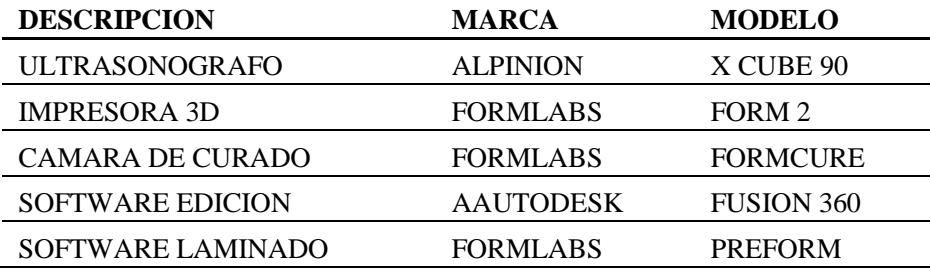

Nota: *Hardware* y *software* utilizados para la generación del biomodelo – (Elaboración propia)

En la creación del biomodelo mediante la tecnología de impresión de estereolitografía (SLA), se siguen los siguientes pasos.

# **1. ADQUISICIÓN DE IMAGEN**

En primer lugar, se adquieren las imágenes volumétricas de la región de interés (ROI) estudiada en formato .STL directamente desde el equipo.

# **2. DISEÑO Y EDICIÓN DEL BIOMODELO**

Se genera un archivo .STL directo del equipo, el cual se utiliza un *software* de edición de mallado para realizar modificaciones como agregar textos y ajustes en el diseño del biomodelo.

# **3. PROCESO DE IMPRESIÓN 3D DEL BIOMODELO**

La categoría de manufactura seleccionada esfotopolimerización (VPP), utilizando la tecnología de estereolitografía (SLA). Se realizan los siguientes pasos:

- a. Selección del proceso de manufactura aditiva
- b. Importación de archivos STL
- c. Selección del material
- d. Orientación del biomodelo
- e. Colocación de soportes
- f. Impresión del biomodelo

# **4. POSTPROCESAMIENTO Y CURADO DEL BIOMODELO**

Una vez completada la impresión 3D, se procede al postprocesamiento del biomodelo para eliminar los soportes y cualquier residuo de material presente. Se realiza el curado mediante un equipo de luz ultravioleta (UV).

# **5. ENTREGA Y USO DEL BIOMODELO**

Se concluye con el empaquetado del biomodelo para su entrega, revisión y uso por parte del médico tratante.

Estos son los cinco pasos que se realizan para la generación del biomodelo, ahora expresado mediante el diagrama de Lenguaje Unificado de Modelado (UML) que se muestra a continuación. *(Figura 16)*

# **Figura 16**

*Proceso de adquisición, diseño e impresión de imágenes volumétricas a biomodelo.*

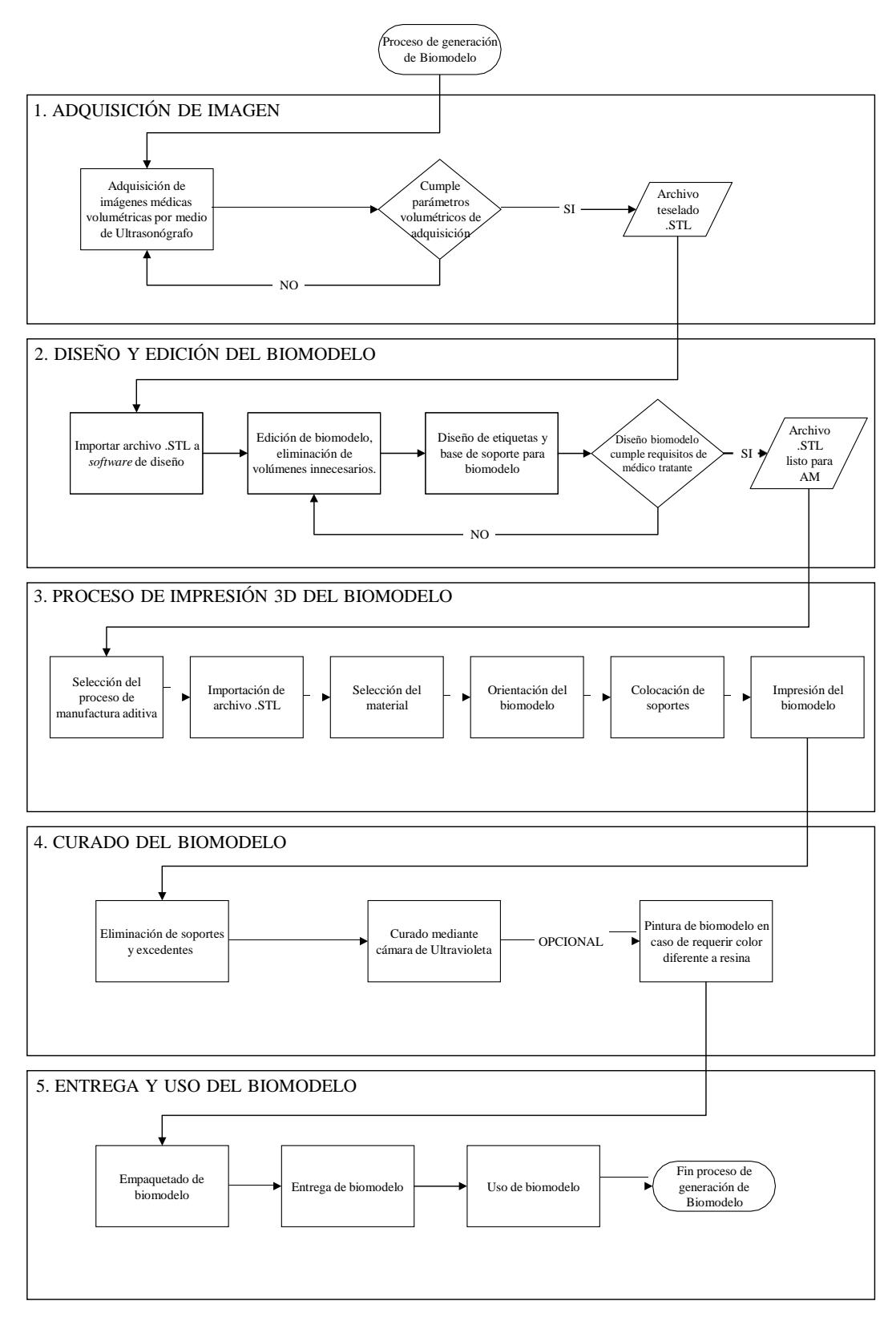

Nota: Flujograma proceso generación de biomodelo – (Elaboración propia)

## **3.1.1 Adquisición de imágenes volumétricas de la región de interés del biomodelo**

Por medio de la técnica de ecografía 3D se puede diagnosticar al paciente en estado de gestación, es crucial que el operador posea conocimientos sobre las herramientas de volumetría para mejorar la adquisición y edición de las imágenes antes de su exportación desde el equipo.

En el contexto del examen, se consideran cuatro entidades clave: el Equipo, el Paciente Fetal, la Paciente Materna y el Operador. A continuación, se detallan los requisitos y roles específicos de cada uno en el procedimiento de adquisición de imágenes volumétricas.

# **A. Equipo utilizado:**

Para realizar el examen debemos seguir las siguientes recomendaciones:

# **1. Características generales:**

• **Configuración:** No todos los ultrasonógrafos pueden realizar un examen volumétrico, el ultrasonógrafo debe disponer del aplicativo para exámenes obstétricos con sus medidas y cálculos, también disponer del módulo *hardware* de volumetría 3D con su respectivo transductor volumétrico para poder generar las imágenes tridimensionales.

# **2. Tipo de estudio a realizar:**

- **Obstetricia 2/3 trimestre:** Para visualizar el feto en el útero, evaluar su desarrollo, identificar anomalías congénitas, y en la planificación de cirugías prenatales, debemos seleccionar la opción para realizar exámenes de obstetricia en los equipos de ultrasonografía.
- **Volumetría 3D:** Estas ecografías producen imágenes tridimensionales de la región de interés (ROI).
- **3. Tipo de transductor a utilizar:**
	- **Transductores convexos:** Usados comúnmente en obstetricia y para la visualización de órganos abdominales. Generalmente de 1 a 8 MHz.

• **Transductores volumétricos convexos:** Estos transductores están diseñados para capturar datos volumétricos específicos para imágenes 3D. Generalmente de 1 a 8 MHz

Para la ejecución de este proyecto, se empleó un ultrasonógrafo de la marca: ALPINION, modelo: X CUBE 90 *(Figura 17)*, con un transductor convexo volumétrico de cristal único de 1-8 MHz modelo: SVC1-8H, con *software* de volumetría fetal y exportación directa de archivos volumétricos a formato .STL.

]

# **Figura 17** *X CUBE 90*

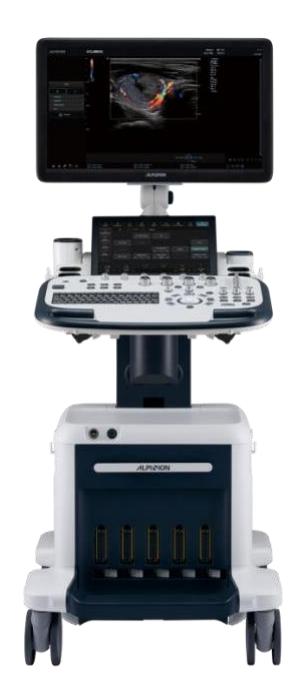

*Nota: Equipo de ultrasonografía X CUBE 90 – Tomado de (ALPINION, 2023)*

# **B. Paciente Fetal:**

El paciente fetal debe encontrarse en el rango de la semana 24 a la semana 32 para este examen específico. Durante estas 8 semanas, se beneficia de una ventana de visualización óptima, ya que la mayoría de sus órganos internos se han desarrollado. (*La ecografía 3D en el embarazo*, 2023)

# **C. Paciente materno:**

Para lograr una visualización efectiva, la paciente materna debe cumplir con ciertos requisitos, como la posición, movilidad fetal, cantidad adecuada de líquido amniótico y la duración prolongada del examen.

#### **Posición de la paciente:**

Durante el tercer trimestre, la posición más común para realizar ecografías es la posición decúbito supino. Sin embargo, puede ser necesario ajustar la posición dependiendo del confort de la paciente y la ubicación del feto.

En algunos casos, se puede recomendar una posición semi recostada o inclinada hacia un lado.

#### **Líquido Amniótico:**

La cantidad de líquido amniótico es crucial para la calidad de las imágenes volumétricas. Un volumen normal de líquido amniótico facilita la obtención de imágenes claras y detalladas. Un índice de líquido amniótico (ILA) dentro del rango normal (aproximadamente entre 8 y 18 centímetros) se considera ideal. Un ILA fuera de estos rangos puede afectar la calidad de las imágenes y la facilidad de visualización del feto.

#### **Cantidad de imágenes:**

La cantidad de imágenes necesarias puede variar según el propósito específico del examen y la calidad de las imágenes obtenidas dependiendo del paciente fetal.

Para un biomodelo detallado, se requiere una serie de imágenes que cubran completamente la región de interés (ROI). Esto puede implicar la captura de múltiples imágenes a través del área estudiada.

#### **Tipos de imágenes adecuadas para crear un biomodelo:**

Imágenes volumétricas de la región de interés (ROI) son las principales imágenes que proporcionan una representación tridimensional detallada del feto, permitiendo una visualización más completa y realista, lo cual es crucial para la creación del biomodelo.

Muchos de los casos el feto se encuentra en diferentes posiciones por lo que la técnica del operador es esencial para adquirir las mejores "vistas" del paciente.

#### **D. Operador:**

El operador lleva a cabo la ecografía obstétrica de tercer trimestre en dos dimensiones (2D) *(Figura 10)*. Cuando se identifica una ventana de visualización óptima de la región de interés (ROI), se activa el modo de visualización tridimensional (3D) del equipo para obtener las imágenes volumétricas *(Figura 18) y guardarlas en la unidad*. Posteriormente, algunos equipos avanzados en volumetría disponen la posibilidad de poder exportar estas imágenes volumétricas en formato .STL. Para los equipos que no pueden exportar de manera directa a .STL, se necesitara un *software* de procesamiento y visualización de imágenes médicas, el cual el *software* especializado realizara la conversión de formato de las imágenes .DICOM exportadas del ultrasonógrafo general a formato .STL para su posterior edición. A continuación algunos ejemplos:

- **3D Slicer:** Un *software* gratuito y de código abierto que ofrece herramientas avanzadas para la conversión de imágenes DICOM a STL. *( [https://www.slicer.org](https://www.slicer.org/) )*
- **BabySliceO:** Es un *software* de pago diseñado para convertir datos de ultrasonido en modelos 3D imprimibles, optimizado para la mayoría de los formatos de ultrasonido y permite la edición en realidad virtual (VR) para la preparación de modelos para impresión 3D. *[\(https://www.3dprintedultrasounds.com](https://www.3dprintedultrasounds.com/) )*
- **OsiriX**: Un *software* de pago que ofrece las herramientas avanzadas para la conversión y visualizacion de imágenes DICOM a STL. *( [https://www.osirix-viewer.com](https://www.osirix-viewer.com/) )*

# **Figura 18**

*Imagen volumétrica fetal*

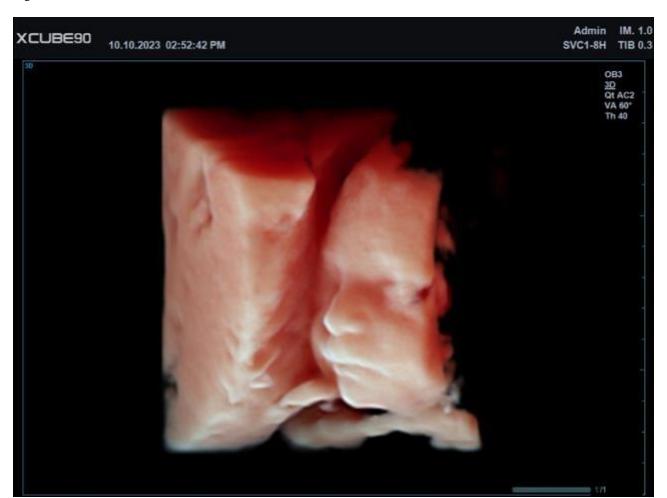

Nota: Imagen volumétrica de la paciente fetal tomada con equipo X CUBE 90 – (Elaboración propia).

# **3.1.2 Diseño y edición de biomodelo**

El siguiente proceso es opcional para el flujo de trabajo, es la edición y diseño de los archivos .STL obtenidos del ultrasonógrafo por medio de un *software* para la edición de estructuras "teseladas" llamado *FUSION 360* de *Autodesk* el cual incluye todas las herramientas necesarias para pasar del diseño a la fabricación. (*What Is Fusion 360?*, s/f)

Este proceso es muy importante para la generación del biomodelo, ya que el *software* puede verificar el mallado de toda la estructura, si alguna parte esta con falla, se puede analizar el biomodelo en busca de desconexión de elementos y hacer la reparación. También poder aumentar o disminuir su tamaño en caso de que existan diferentes tipos de requerimientos por parte del médico tratante. *(Figura 19)* Lo siguientes pasos se deben seguir en el proceso de diseño y edición:

# **1. Importación y evaluación inicial:**

- Importar el archivo .STL generado por el ultrasonógrafo al *software* de edición de modelos 3D, como Autodesk FUSION 360 o similar.
- Evaluar la calidad y completitud de las imágenes, identificando las áreas de interés y cualquier deficiencia o artefacto en las imágenes.

# **2. Segmentación:**

• Segmentar las estructuras anatómicas relevantes. Esto implica seleccionar y separar distintas partes del modelo, como el feto, la placenta o estructuras a ser estudiadas en caso de ser necesario.

# **3. Modificaciones y ajustes:**

- Realizar modificaciones para mejorar la claridad y utilidad del biomodelo. Esto puede incluir ajustar el tamaño o la escala, suavizar superficies ásperas y eliminar artefactos.
- Hacer ajustes específicos según los requisitos del caso, como resaltar ciertas características anatómicas o añadir marcadores.

# **4. Tratamiento de la Placenta:**

- Decidir cómo representar la placenta en el biomodelo. En algunos casos, puede ser crucial incluir la placenta, especialmente si el estudio está relacionado con condiciones sobre la placenta.
- Si la placenta no es relevante para el propósito del biomodelo, puede ser simplificada o eliminada del modelo para centrarse en el feto.

# **5. Eliminación de elementos innecesarios:**

• Eliminar elementos del modelo que no son necesarios o que podrían interferir con la interpretación del biomodelo, como estructuras no relevantes por ejemplo, parte trasera de la placenta o artefactos innecesarios.

# **6. Revisión final:**

• Revisar el modelo en detalle para asegurarse de que todas las modificaciones y segmentaciones sean precisas.

# **7. Exportación y validación final:**

- Exportar el biomodelo final en el formato adecuado para la impresión 3D.
- Realizar una validación final para asegurarse de que el modelo cumple con todos los requisitos por parte del médico tratante y está listo para ser impreso.

En el desarrollo del biomodelo presentado en este proyecto, se ha verificado que la malla del modelo esté íntegra y sin defectos. Esto se realiza con el propósito de representar el objeto de estudio de manera fiel, sin alterar la estructura original, y preservando la integridad de la placenta tal como se evidencia en la imagen obtenida del paciente fetal.

# **Figura 19**

# *Edición biomodelo en Fusion 360*

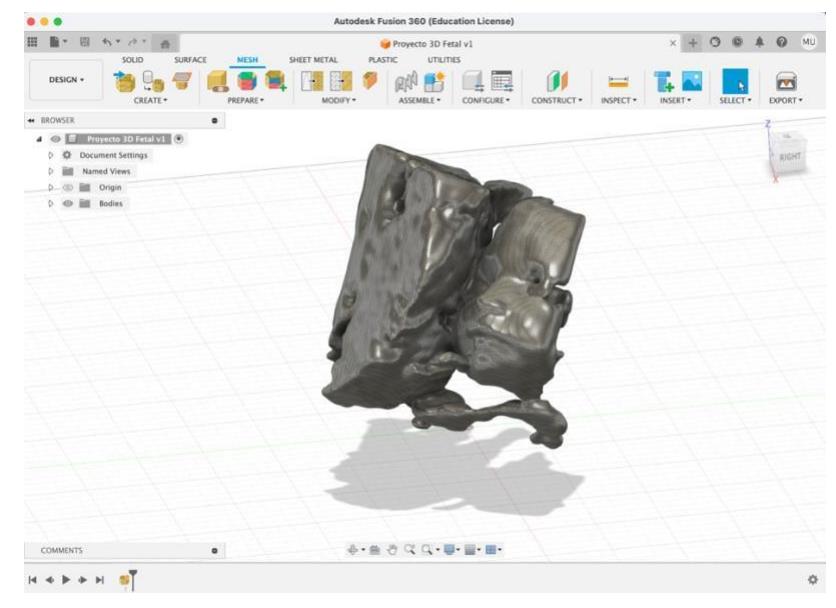

Nota: Edición y diseño de biomodelo en Fusion 360 - (Elaboración propia).

## **3.1.3 Manufactura Aditiva del Biomodelo**

En esta fase se procede a realizar los siguientes pasos:

#### **1. Selección del proceso de manufactura aditiva.**

Seleccionar el tipo de AM que deseamos imprimir el biomodelo, en este caso se seleccionó la tecnología de impresión por estereolitografía (SLA) ya que se desea tener mayor resolución final que la tecnología por fabricación de filamentos fundidos (FFF) en el biomodelo para su posterior análisis.

## **2. Importación del biomodelo a** *software* **de laminado.**

Los *softwares* de laminado toman un modelo 3D en formato .STL y lo "rebanan" en capas horizontales delgadas, generando un archivo *G-code* que contiene instrucciones específicas para la impresora 3D. Este archivo indica cómo la impresora debe construir cada capa, incluyendo la ruta del cabezal de impresión, la cantidad de material a extruir, la velocidad de impresión, y otros parámetros necesarios.

Estos son algunos de los *softwares* de laminado disponibles en el mercado:

- **Cura:** De *Ultimaker (Zaltbommel, Paises Bajos)*, es muy usado en AM por su fácil uso y compatibilidad con varias impresoras en el mercado.
- **Slic3r:** *Software* de código abierto, flexible y personalizable para varias impresoras en el mercado.
- **PrusaSlicer:** De *Prusa Research (Praga, Republica Checa)*, *software* optimizado para impresoras Prusa, compatible con otras marcas en el mercado.
- **PreForm:** Creado por *FormLabs* para el uso exclusivo de sus impresoras, facilita la preparación de archivos para impresión 3D por su interfaz amigable y el uso de ajustes automáticos.

Para este proyecto se seleccionó trabajar con el *software PreForm* por los siguientes motivos:

- **Disponibilidad de impresora:** En este proyecto se dispone de la impresora *Form2* para la generación del biomodelo.
- **Especializado para impresoras** *Formlabs***:** *PreForm* es ideal para usuarios de impresoras *Formlabs*, debido a su optimización específica para estos equipos.
- **Fácil de usar:** Adecuado para quienes comienzan en la impresión 3D, ofrece un proceso simplificado.
- **Alta calidad de impresión:** Asegura resultados sobresalientes en impresoras *Formlabs*, esencial para biomodelos de alta precisión.

• **Soportes automáticos:** Facilita la impresión de biomodelos con generación automática de soportes y orientación, mejorando la eficiencia y minimizando errores.

# **3. Selección de material y configuración de impresora.**

En la impresión 3D con Estereolitografía (SLA), elegir el material adecuado es clave. Los fabricantes producen una diversidad de resinas, cada una diseñada para satisfacer requisitos específicos o para ser utilizadas en distintas áreas. Esta variedad responde a la necesidad de adaptar los materiales a distintas aplicaciones y contextos, desde usos comerciales hasta prototipos de diseño. La selección de la resina adecuada depende del propósito final del objeto impreso, considerando factores como la durabilidad, flexibilidad, resistencia a la temperatura y a químicos, así como las propiedades estéticas.

*Formlabs* presenta diferentes tipos de resinas para impresión 3D, cada una con propiedades únicas:

- **Draft resin:** Ideal para prototipos rápidos y diseño de iteraciones, ofrece impresiones rápidas y precisas.
- **Resinas en escala de grises:** Adecuadas para prototipos de alta resolución y modelos con detalles finos, ideales para piezas que serán pintadas.
- **Clear resin:** Perfecta para aplicaciones que requieren transparencia, como óptica e iluminación.
- **Color kit:** Permite la impresión 3D en una variedad de colores, útil para prototipos rápidos y modelos médicos.
- **Grey pro resin:** Ofrece alta precisión y es ideal para prototipos funcionales y ensayos de forma y ajuste.

# **Figura 20**

*Resinas en escala de grises*

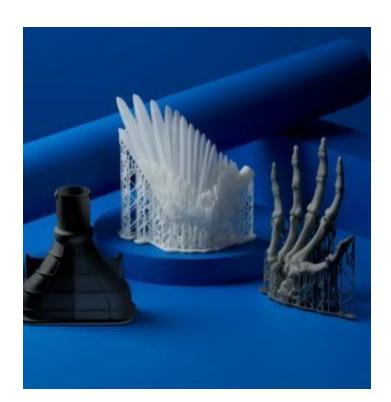

Nota: Variedad de resinas generales. Tomado de - *(Materiales de impresión 3D, s/f)*

Resinas generales como la *Black Resin, White Resin y Grey Resin (Figura 20)* de *Formlabs* son perfectas para la creación de prototipos y modelos de alta definición. Presentan un acabado mate y opaco que resalta los detalles finos. Su color neutro las hace ideales para objetos que posteriormente serán pintados o recibirán acabados adicionales. Estas resinas son particularmente adecuadas para prototipos de uso común y modelos que requieren detalles minuciosos y relieves pequeños.

En el *software PreForm*, una vez que se ha seleccionado la impresora disponible para su uso, se presenta al usuario una lista de materiales compatibles entre los cuales se debe elegir. En este caso, se ha optado por la utilización de la resina denominada *White Resin.* Como etapa final, se procede a la selección del grosor de la capa de impresión, el cual en este caso ha sido configurado en 0.050 milímetros. *(Figura 21)*

# **Figura 21**

#### *Resinas en escala de grises*

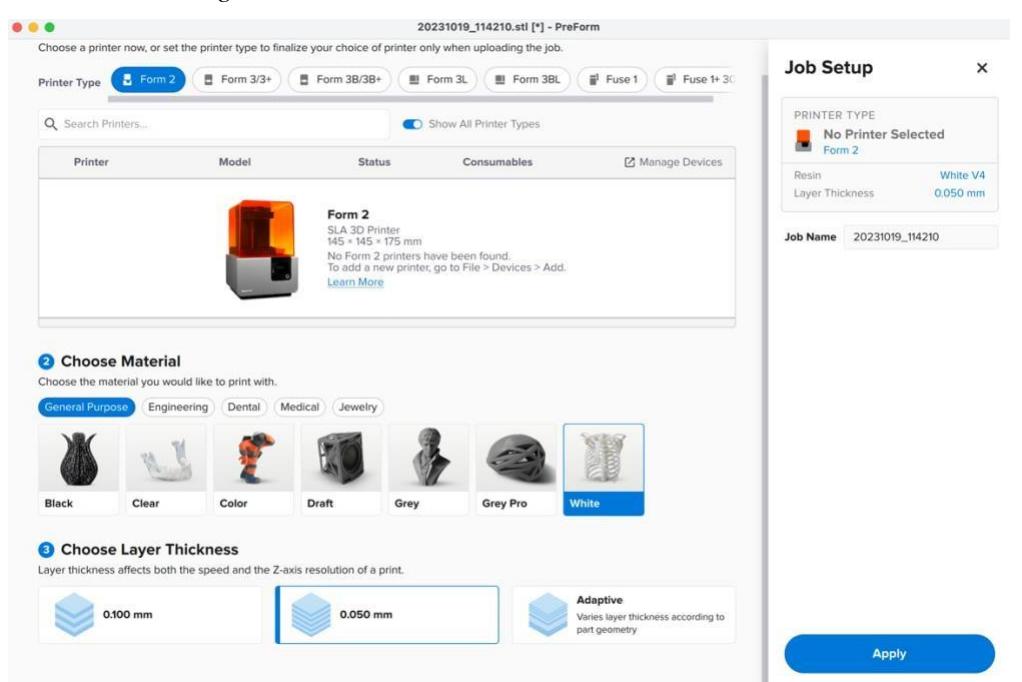

*Nota: Variedad de resinas generales.* Tomado de - *(*Materiales de impresión 3D*, s/f)*

#### **4. Orientación y Posicionamiento del biomodelo:**

Siguiendo la recomendación de de la guía de *Formlabs "Buenas prácticas para imprimir con SLA" (Formlabs, s/f)*, para maximizar la calidad del biomodelo en la impresión SLA, se recomienda orientar los modelos en paralelo a la parte frontal de la base de impresión *(Figura 22)*. Esto se debe a que la superficie de impresión flexible se dobla hacia adentro al empujar las

asas, facilitando así la retirada de las piezas impresas. Alinear el eje longitudinal de los biomodelos de esta manera asegura que la flexión de la superficie contribuya a una extracción más sencilla y eficiente de los biomodelos impresos.

Para minimizar los soportes en la impresión SLA, la orientación óptima es aquella que posiciona las áreas más grandes y planas del biomodelo paralelas a la plataforma de impresión. Esto se debe a que tal orientación reduce la cantidad de voladizos en el biomodelo, lo que a su vez disminuye la necesidad de soportes adicionales. Con menos voladizos, la estructura del biomodelo requiere menos soporte externo, facilitando el proceso de impresión y el postprocesamiento.

Sin embargo, la orientación de la impresión dependerá de las estructuras que se deseen preservar sin comprometer la definición debido a la eliminación de soportes en las áreas que es necesario evaluar con mayor precisión.

**Orientación del biomodelo:** Ajustar la inclinación y orientación para que se maximice la calidad de impresión y se minimicen las deformaciones del biomodelo. Y orientarlos en paralelo a la parte frontal de la plataforma.

#### **Figura 22**

#### *Orientación correcta del modelo*

de impresión.

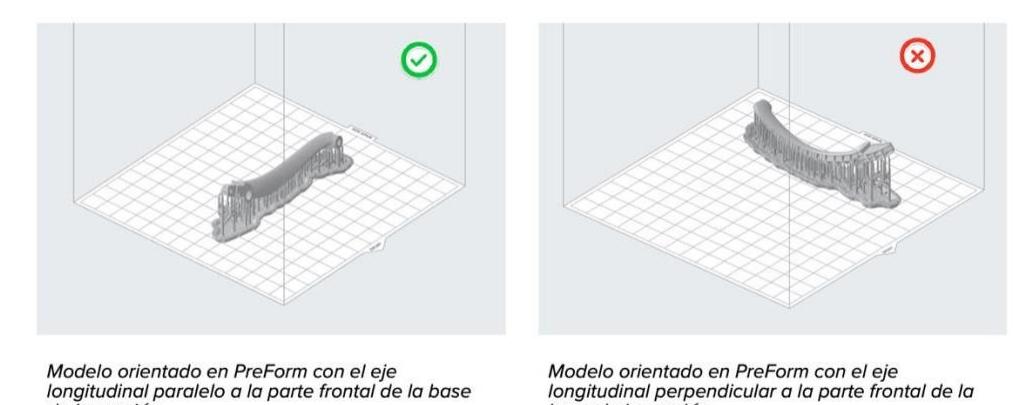

Nota: Orientación del modelo. Tomado de - (Buenas prácticas para imprimir con SLA , s/f)

**Posicionamiento del biomodelo:** Distribuir eficientemente el biomodelos en la plataforma para optimizar el espacio y la calidad. Se recomienda que el biomodelo esté en el centro de la plataforma(Figura 23) para asegurar una exposición uniforme a la luz y la resina durante todo el proceso de impresión, así reduciendo el riesgo de deformaciones y manteniendo la precisión del modelo.

base de impresión.

# **Figura 23**

*Posicionamiento correcto del modelo*

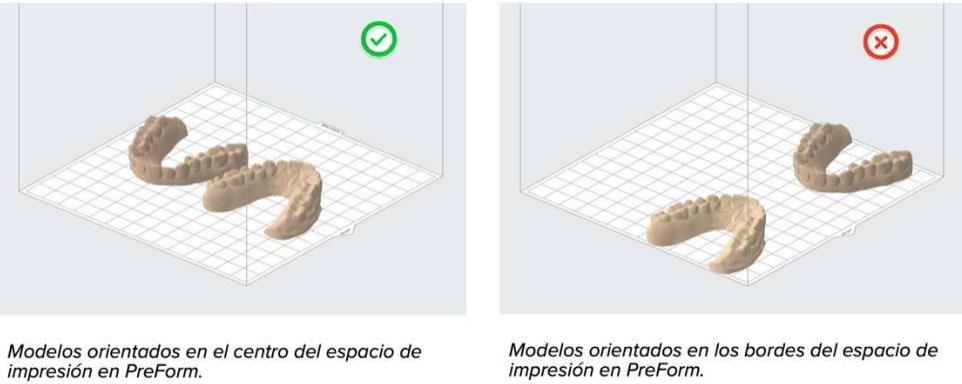

Modelos orientados en los bordes del espacio de<br>impresión en PreForm.

Nota: Posicionamiento del modelo. Tomado de - *(Buenas prácticas para imprimir con SLA , s/f)*

# **Figura 24**

*Orientación y Posicionamiento del biomodelo en PreForm*

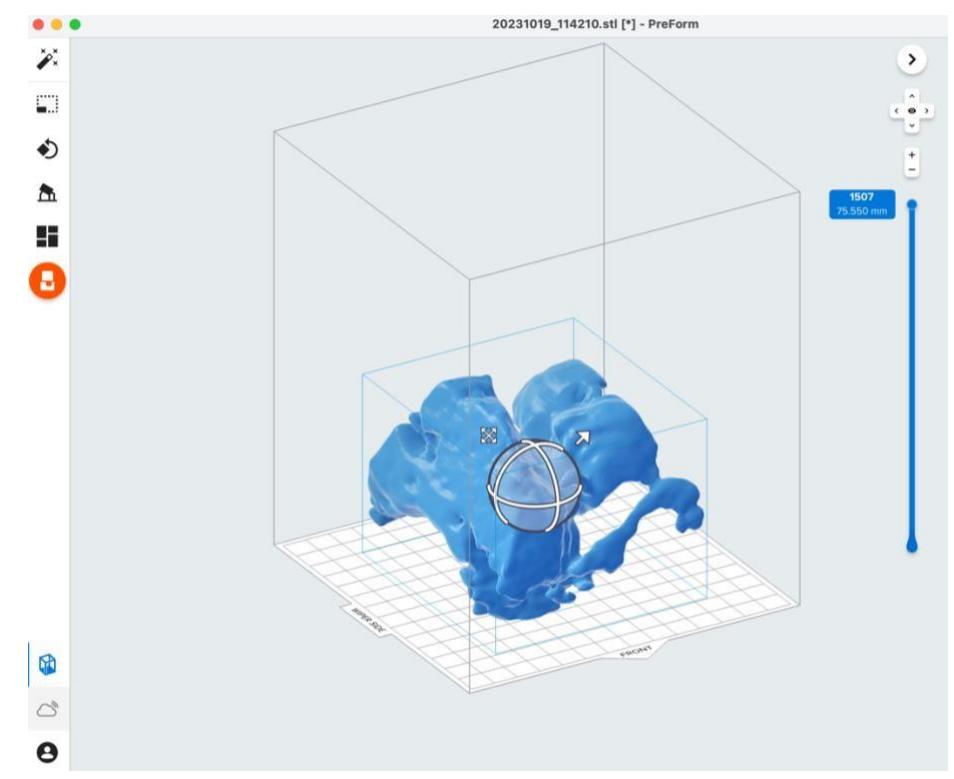

Nota: Orientación y Posicionamiento del biomodelo en *PreForm* - (Elaboración propia).

## **5. Colocación de Soportes:**

Los soportes desempeñan un papel fundamental en la impresión SLA, ya que cumplen la función de sostener y estabilizar el modelo a lo largo de todo el proceso de impresión. Su importancia radica en su capacidad para asegurar que la geometría deseada se conserve de manera precisa y que no se comprometa la calidad del modelo final.

Las estructuras de soporte en *PreForm (Figura 25)* se presentan como andamios estructurales en forma de "árbol", caracterizados por tener extremos finos y delicados, estos se componen de puntos de contacto, andamios y una base. Estos elementos tienen como finalidad proporcionar el apoyo necesario para sostener los voladizos, los vanos y otras partes que carecen de soporte, garantizando así el éxito del proceso de impresión.

# **Figura 25**

*Las estructuras de soporte en PreForm*

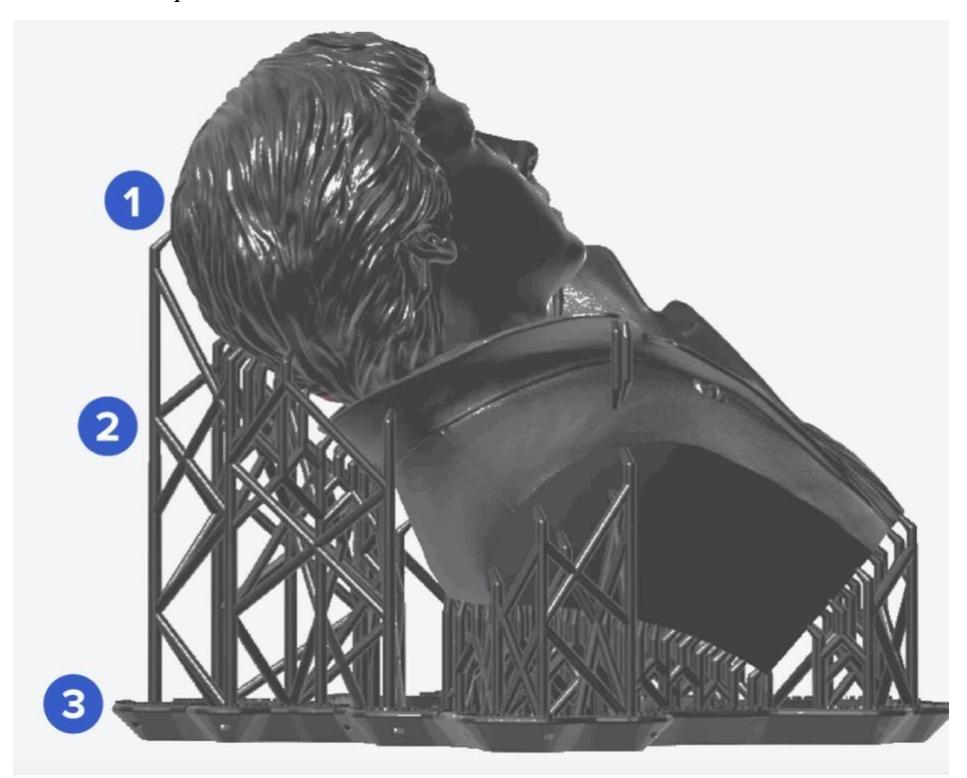

Nota: Estructuras de soporte en *PreForm.* Puntos de contacto (1), Andamios (2) y Base (3). Tomado de – *(Formlabs, s/f)*

Es posible agregar o realizar ajustes a los soportes requeridos para mantener el modelo durante el proceso de impresión. Se destaca la disponibilidad de una función en el *software PreForm* que facilita la generación automática de la ubicación de los soportes, permitiendo también su

personalización según las necesidades específicas del usuario. Siguiendo las directrices proporcionadas por *PreForm*, se empleó una densidad de 1.0 con puntos de contacto de 0.70 milímetros. *(Figura 26)*

# **Figura 26**

*Colocación de Soportes en PreForm*

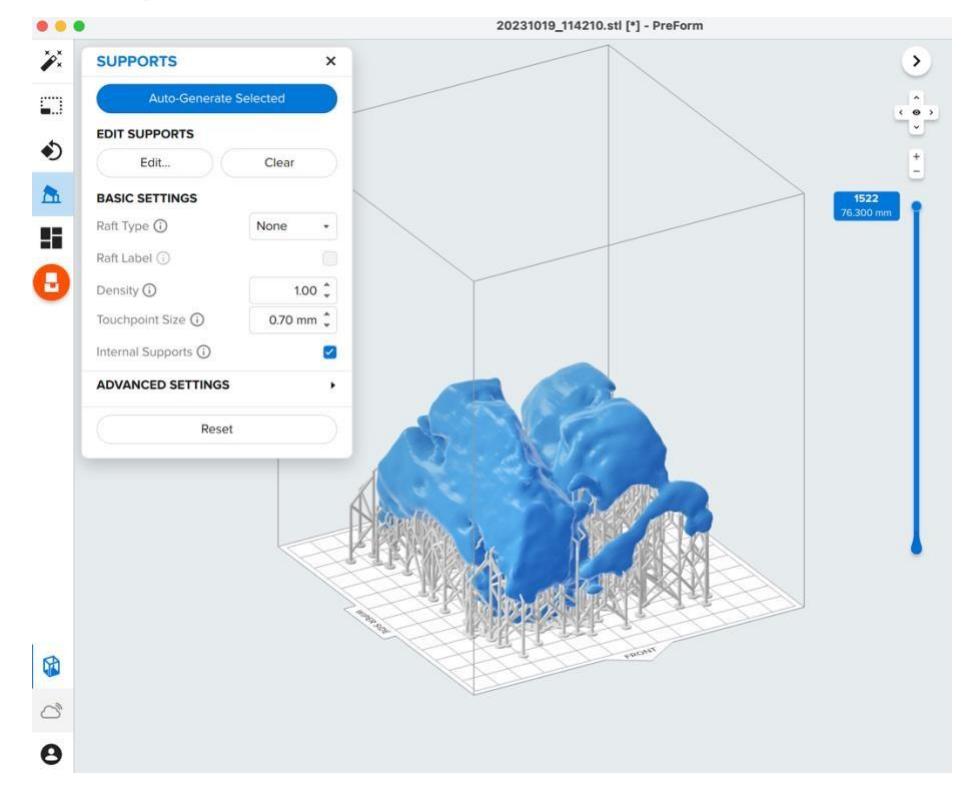

Nota: Colocación de Soportes en PreForm – (Elaboración propia)

En la impresión de biomodelos, especialmente en caso de tratar con patologías fetales, los soportes pueden dejar marcas o alterar detalles finos. Por lo tanto, es crucial colocarlos cuidadosamente para evitar modificar áreas clave que representan patologías. En algunos casos, puede ser más conveniente usar menos soportes para preservar la integridad de los detalles patológicos.

No proporcionar a un biomodelo los suficientes soportes puede generar los siguientes errores en el biomodelo:

- Capas mal alineadas.
- Resina parcialmente curada que flota en el tanque.
- La separación del modelo de su base y de los soportes.
- Paredes delgadas o la deformación de elementos del biomodelo.

## **6. Vista Previa y verificación:**

El *software PreForm* dispone de la función "vista previa" para inspeccionar anticipadamente la apariencia del biomodelo durante todo el proceso de impresión *(Figura 27)*

# **Figura 27**

*Vista previa de proceso de impresión en PreForm*

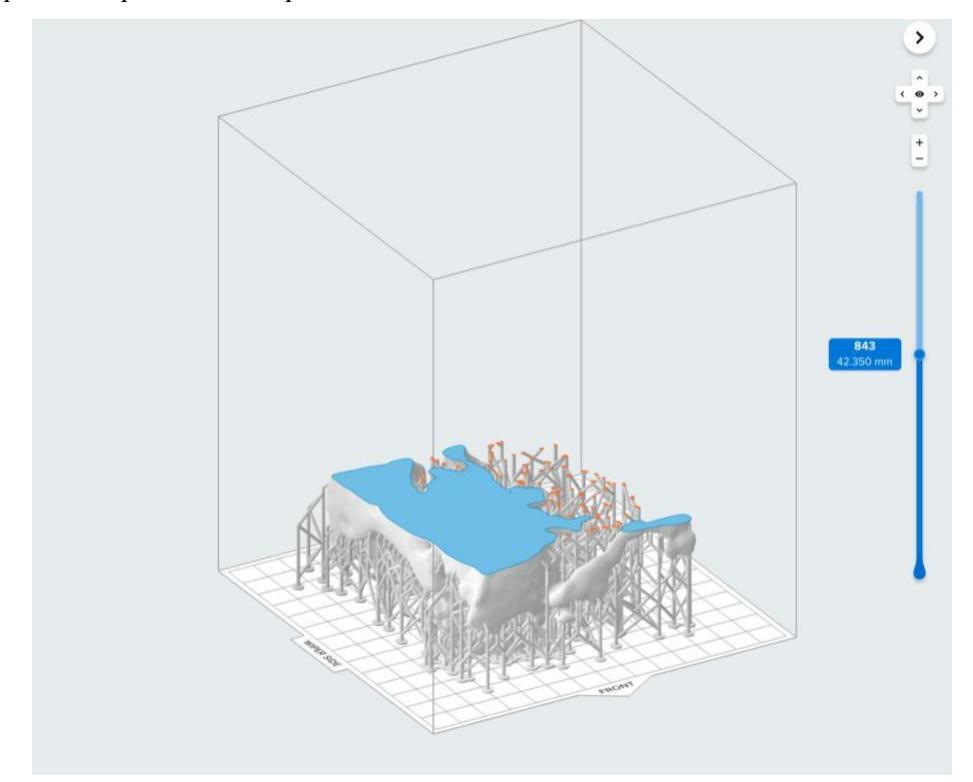

Nota: *Vista previa de proceso de impresión en PreForm*– (Elaboración propia)

# **7. Proceso de Impresión:**

La tecnología de estereolitografía (SLA), se encuentra una amplia gama de fabricantes de impresoras. Sin embargo, para este proyecto específico, se ha seleccionado la impresora *Form 2 (Figura 28)*, como se mencionó anteriormente en el paso 2 "*Importación del biomodelo a software de laminado"*. Esta elección se basa en la disponibilidad y también en las capacidades para las necesidades del proyecto.

# **Figura 28**

*Equipos de impresión y curado de Formlabs*

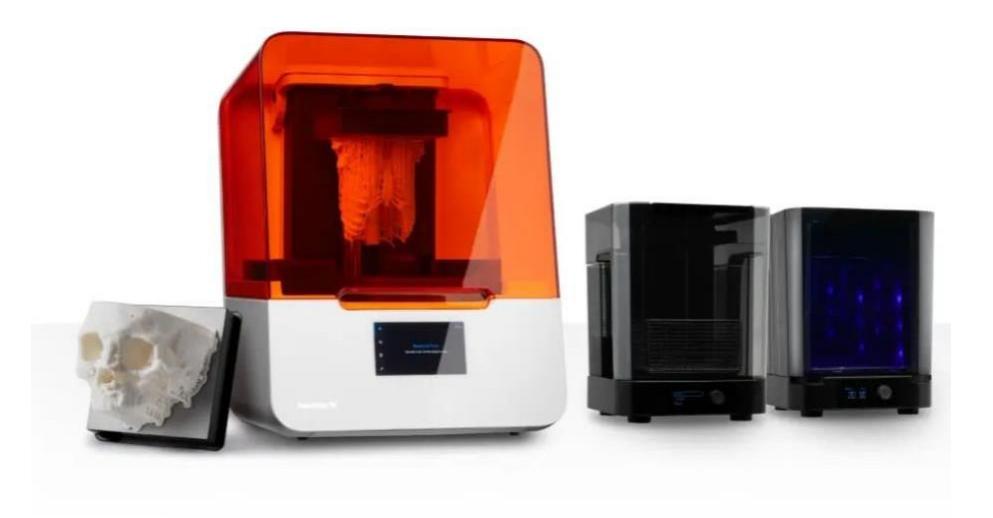

Nota: *Equipos de impresión y curado para SLA respectivamente – Tomado de* (*3D Printing Solutions for Healthcare and Medical*, s/f)

Para realizar la impresión 3D con la impresora *Form 2*, el trabajo se inicia desde el *software PreForm*. La impresora ejecutará el proceso utilizando resina, construyendo el modelo en capas sucesivas. El tiempo total de impresión varía según el tamaño y la complejidad del modelo. En el caso específico mencionado, se estima que se imprimirán 1522 capas, ocupando un volumen total de 202.43 mililitros de resina, y el proceso tomará aproximadamente 18 horas. *(Figura 29)* Este tiempo es una estimación proporcionada por el *software*, basada en las características del modelo a imprimir.

#### **Figura 29**

*Información de la impresión*

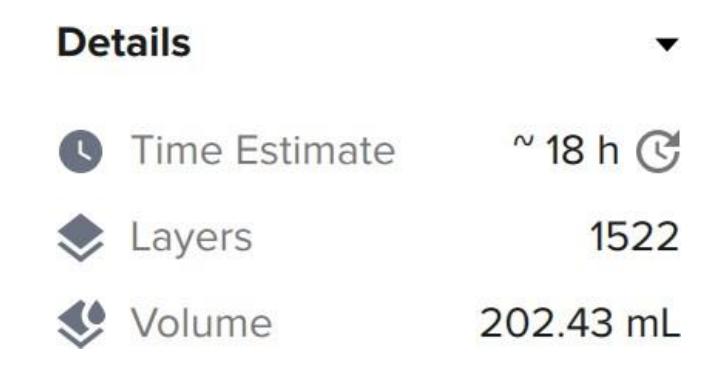

Nota: Información de la impresión en *PreForm*– (Elaboración propia)

Tras completar la impresión en la impresora *Form 2,* es crucial inspeccionar el resultado antes de proceder al postprocesamiento. Esta verificación busca identificar posibles errores comunes en la impresión SLA. La detección temprana de estos errores es esencial para garantizar la calidad final del biomodelo impreso y evitar la repetición innecesaria del proceso de impresión.

- **Formación de cavidades de acumulación de resina:** Este fenómeno puede ocurrir cuando el diseño incorpora espacios cerrados, resultando en la captura de resina no curada dentro de estas cavidades.
- **Zonas con problemas de curado mínimo:** Estas áreas se caracterizan por una curación insuficiente de la resina, lo que suele ser consecuencia de una exposición inadecuada a la luz o una orientación incorrecta del objeto durante la impresión.
- **Deformaciones:** Estas pueden presentarse si la pieza impresa no cuenta con soportes adecuados durante el proceso de impresión.
- **Fallas en las capas:** Estas fallas se originan por problemas en la adherencia entre las capas sucesivas, que pueden deberse a configuraciones inapropiadas en el proceso de impresión.
- **Marcas de soportes:** Son las huellas dejadas por los soportes utilizados durante la impresión, las cuales generalmente requieren un trabajo de postprocesamiento para alisarlas y mejorar el acabado del biomodelo.

## **3.1.4 Postprocesamiento y curado del biomodelo**

Una vez impreso el biomodelo y retirado de su plataforma, realizamos el postproceso y curado con los siguientes pasos:

#### **Lavado:**

El proceso de lavado se lo realiza con *isopropil alcohol* [alcohol isopropílico] (IPA por sus siglas en inglés), es un paso crítico en el postprocesamiento de las impresiones SLA. Este procedimiento implica sumergir y limpiar las piezas impresas para remover la resina no polimerizada de su superficie. La efectividad del IPA en este proceso es crucial para garantizar la calidad y el acabado de las piezas impresas. La duración del lavado depende de varios factores, como el tamaño y la complejidad de la pieza, pero generalmente se recomienda un tiempo de entre 5 a 10 minutos.

Se utiliza alcohol isopropílico como solvente debido a su eficacia en disolver la resina no curada, facilitando su eliminación sin dañar la estructura de la pieza. El proceso de lavado puede

llevarse a cabo mediante la inmersión de la pieza en un recipiente con IPA *(Figura 30)* o utilizando un cepillo suave impregnado en el solvente para frotar suavemente las áreas afectadas.

En cuanto a las recomendaciones de seguridad, es fundamental que el operador utilice equipo de protección personal para evitar el contacto directo con la resina y el alcohol isopropílico, ambos potencialmente irritantes o nocivos. Este equipo debe incluir guantes resistentes a químicos, mandil o bata para proteger la ropa, y gafas de seguridad para evitar salpicaduras en los ojos. Además, es importante realizar el lavado en un área bien ventilada para evitar la acumulación de vapores del alcohol, los cuales pueden ser perjudiciales si se inhalan en concentraciones elevadas.

#### **Figura 30**

*Proceso de lavado*

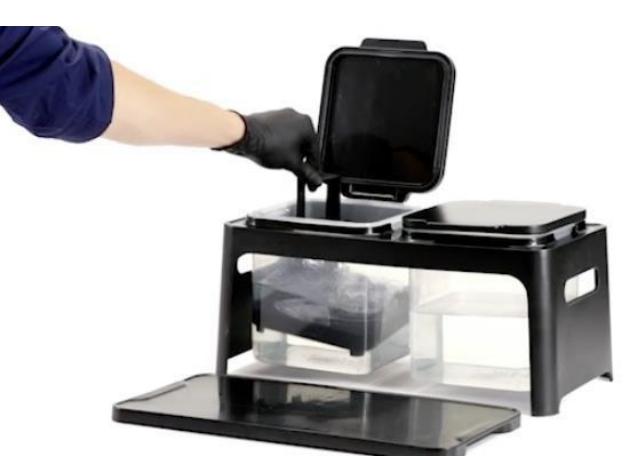

Nota: Proceso de lavado con IPA*.* Tomado de – *(Formlabs, s/f)*

# **Curado:**

Al finalizar el lavado del bimodelo, la polimerización puede no estar completa, afectando la funcionalidad del mismo. El poscurado, con luz y calor, solidifica las propiedades del material. Esencial para resinas especializadas y materiales biocompatibles para cumplir normativas de seguridad. Cada material requiere un tiempo específico de exposición en el proceso de curado para alcanzar propiedades óptimas para su módulo de elasticidad.

Utilizando la resina *White Resin*, el tiempo recomendado de curado recomendado por el fabricante *Formlabs* es de 30 minutos a una temperatura de 60 grados Celsius. *(Figura 31)* Para lograr un curado completo, se puede extender el proceso hasta 60 minutos. Este tiempo

adicional asegura que la resina alcance sus propiedades finales óptimas, lo que es esencial para la integridad y funcionalidad de la pieza impresa. El biomodelo poetriormente se introduce en el equipo *FormCure* y se configura los valores necesarios para el curado.

# **Figura 31**

#### *Información de tiempo de curado y temperatura*

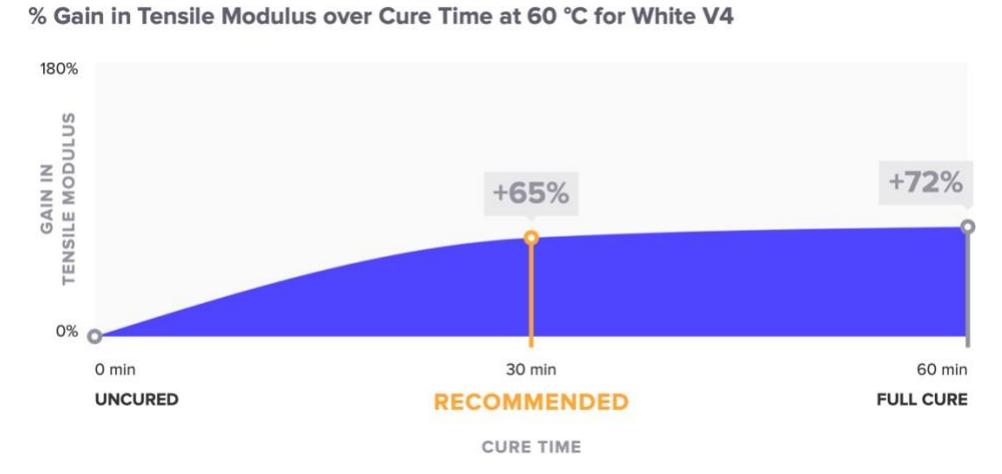

Nota: Información de tiempo de curado y temperatura de la resina White Resin*.* Tomado de – *(Formlabs, s/f)*

#### **Retiro de Soportes:**

Los soportes del biomodelo deben ser ritirados una vez curada la impresion SLA, se recomienda usar herramientas específicas como pinzas o cortadores. Al eliminar los soportes, es importante hacerlo con cuidado para no dañar la pieza. Se aconseja cortar cerca de la base de los soportes *(Figura 32)* y luego alisar cualquier área áspera.

# **Figura 32**

*Proceso de retiro de soportes*

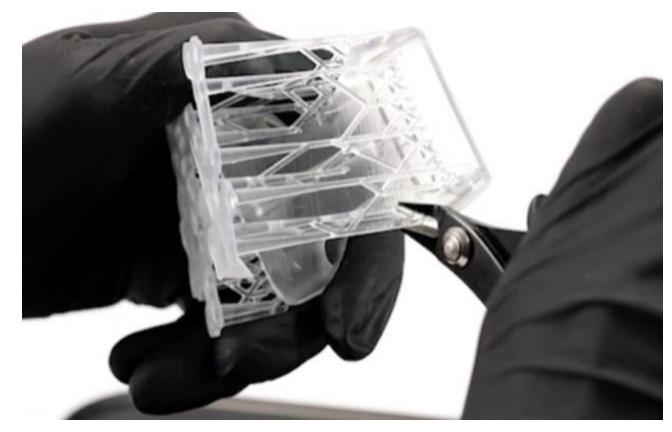

Nota: Proceso de retiro de soportes. Tomado de – *(Formlabs, s/f)*

Los soportes retirados deben ser desechados de manera adecuada según las normativas ambientales y de seguridad.

## **Lijado:**

Van a existir pequeñas imperfecciones en el biomodelo después de retirar los soportes, por lo que es importante el proceso de lijado, en este se recomienda comenzar con un papel de lija de grano bajo y avanzar hacia granos más finos para obtener un acabado suave y brillante. Las piezas SLA pueden requerir un lijado más intenso para lograr acabados tipo vidrio. El lijado también es esencial para eliminar marcas de soportes, y el orientar adecuadamente las piezas durante la impresión puede reducir la necesidad de soportes.

#### **Figura 32**

#### *Información de la impresión*

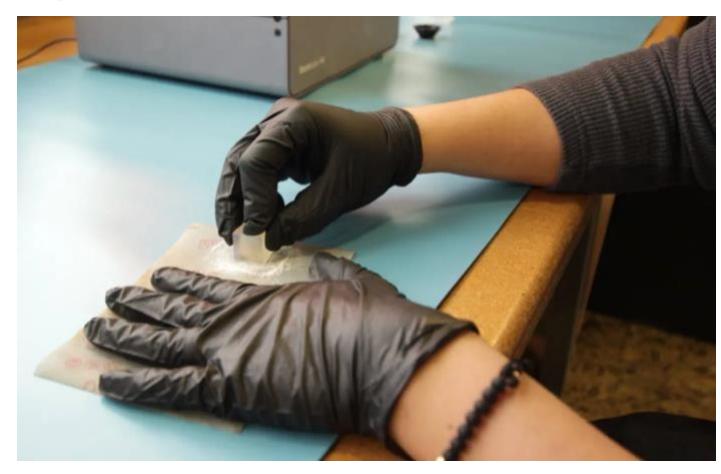

Nota: *Proceso de lavado con IPA.* Tomado de – *(Formlabs, s/f)*

#### **3.1.5 Esterilización, empaquetado y uso del biomodelo**

Es importante tener en cuenta que el tratamiento específico del biomodelo en términos de esterilización y empaquetado dependerá en gran medida del propósito específico para el que se ha creado, algunos requerirán ser esterilizados para su uso con el contacto de pacientes. Para este proyecto el biomodelo se utiliza únicamente con fines educativos o de demostración, donde no hay contacto directo con pacientes o áreas estériles, la esterilización no es necesaria.

Muy importante que el curado del material se haya realizado de manera correcta ya que algunas resinas son toxicas para las personas.

#### **Recomendaciones para el Empaquetado:**

• **Protección física:** El biomodelo debe estar protegido de golpes y presiones que podrían dañarlo. El uso de materiales amortiguadores, como espuma o burbujas de aire, es recomendable para absorber impactos durante el transporte.

**• Control de humedad:** Dependiendo del material del biomodelo, la exposición a la humedad puede alterar sus propiedades. Se puede incluir material desecante en el empaquetado para controlar la humedad.

**• Prevención de contaminación:** Aunque el biomodelo no requiera esterilización, debe estar protegido de la contaminación. El uso de empaques sellados puede ser adecuado para este fin.

**• Etiquetado:** El paquete debe incluir etiquetas claras que indiquen el contenido, especialmente si es frágil, y proporcionar información sobre la orientación adecuada del paquete.

**• Instrucciones de uso:** Incluir instrucciones sobre cómo manejar y desempacar el biomodelo puede ser útil para prevenir daños accidentales.

#### **3.2 Diferentes usos del biomodelo de un bebe en estado de gestación**

#### **3.2.1 Uso de biomodelo para diagnóstico por parte del médico tratante**

El médico tratante es esencial para interpretar las estructuras del biomodelo y hacer un buen diagnóstico. La experiencia del médico tratante asegura que pueda identificar problemas y tomar decisiones sobre el tratamiento, no solo ayuda a los médicos en formación a entender el biomodelo, sino que también enseña a los padres sobre las estructuras del bebé en gestación usando esta herramienta.

Este enfoque no solo beneficia la formación médica, sino que también ayuda a las familias a comprender mejor el embarazo. La participación del médico tratante es clave para hacer que el uso de biomodelos sea efectivo en la práctica médica y educativa.

#### **3.2.2 Uso de biomodelo para enseñanza a estudiantes gineco-obstetras**

En las escuelas de medicina, todavía se emplean cadáveres para enseñar sobre problemas médicos y condiciones en fetos. Sin embargo, el uso de biomodelos ofrece una alternativa más práctica y flexible.

Los estudiantes de medicina pueden obtener una comprensión más clara a través de biomodelos que se pueden tocar y ver desde distintos ángulos. Además, si el biomodelo se daña, se puede imprimir uno nuevo, proporcionando una solución más fácil y accesible en comparación con la dificultad de trabajar con cadáveres.

Este enfoque no solo mejora la experiencia de aprendizaje, sino que también ofrece una manera más sostenible y adaptable de enseñar sobre patologías fetales y condiciones médicas.

#### **3.2.3 Uso de biomodelo para educación a padres de familia**

Este aspecto es muy relevante porque los padres suelen tener un conocimiento limitado acerca de las posibles complicaciones que podría tener su futuro bebé. La impresión de un biomodelo proporciona a los padres una herramienta palpable que pueden manipular para obtener respuestas sobre la salud del feto durante el embarazo.

En situaciones en las que no se detecta ninguna anormalidad, los padres también pueden optar por tener el biomodelo como un "recuerdo" del proceso de gestación. De esta manera, no solo cuentan con imágenes 2D y 3D, sino que también tienen un objeto tangible que representa visualmente el desarrollo del feto en el útero. Este enfoque no solo brinda información valiosa, sino que también crea una conexión más significativa y personal entre los padres y el proceso de gestación de su hijo.

#### **3.3 Encuesta de calidad y satisfacción sobre el uso de biomodelos**

Se lleva a cabo una encuesta anónima entre doctores especializados en obstetricia con el fin de evaluar la calidad y satisfacción respecto al biomodelo presentado. Esta retroalimentación es esencial para comprender la efectividad y precisión del biomodelo en un contexto clínico, así como para identificar áreas de mejora.

La participación de especialistas en obstetricia asegura una valoración experta y detallada, contribuyendo significativamente a la mejora y desarrollo futuro de biomodelos similares.

#### **Encuesta de calidad y satisfacción sobre el uso de biomodelos en obstetricia**

Estimado médico tratante obstétrico, agradecemos tu participación en esta encuesta. Utilizaremos escalas de puntaje y una escala de satisfacción para obtener información valiosa sobre el biomodelo impreso de la cara fetal de un bebe en estado de gestación por medio de la tecnología de impresión 3D llamada estereolitografía (SLA).

#### **1. Biomodelo:**

- ¿Conoce usted lo que es un biomodelo impreso?

- SI - NO

#### **2. Experiencia con el biomodelo impreso:**

- ¿Está familiarizado con el biomodelo impreso de la cara fetal en estado de gestación mediante la tecnología estereolitografía (SLA)?

- Escala de puntaje (1-5): (Donde 1 es "No familiarizado " y 5 es "Completamente familiarizado")

- Utilizo modelos impresos en 3D en mi práctica obstétrica de manera regular.

- Escala de puntaje (1-5): (Donde 1 es "Nunca" y 5 es "Siempre")

## **3. Escala de calidad y uso del biomodelo impreso:**

Por favor, indica tu grado de acuerdo con las siguientes afirmaciones utilizando una escala de 1 a 5, (Donde 1 es "Totalmente en desacuerdo" y 5 es "Totalmente de acuerdo").

- El biomodelo impreso mejoró mi capacidad para visualizar detalles anatómicos.

- Escala de puntaje:

- La calidad del biomodelo impreso cumplió con mis expectativas.

- Escala de puntaje:

- Considero que la utilización de biomodelos impresos es más efectiva que otros métodos tradicionales.

- Escala de puntaje:

# **4. Escala de Satisfacción del biomodelo impreso:**

Por favor, indica tu nivel de satisfacción con el biomodelo impreso en una escala del 1 al 5, (Donde 1 es "Muy insatisfecho" y 5 es "Muy satisfecho").

- Satisfacción con la resolución y precisión del biomodelo impreso:

# **5. Comentarios Adicionales:**

Si desea proporcionar comentarios adicionales sobre su experiencia con el biomodelo impreso, por favor hágalo a continuación:

# **Gracias por su participación.**

Fecha $/$  / /

**Contract Contract** 

# **CAPÍTULO 4**

# **4. RESULTADOS ESPERADOS**

**4.1 Proponer un protocolo integral que abarque la adquisición, diseño e impresión 3D de imágenes médicas para la creación de biomodelos de bebes en estado de gestación.**

El protocolo de adquisición, diseño e impresión 3D de imágenes médicas se compone de la siguiente manera:

# **I. Protocolo de adquisición de imagen para biomodelo en obstetricia**

**1. Equipo requerido:** Utilizar un equipo de ultrasonografía especializado en obstetricia, equipado con *software* de volumetría y un transductor convexo volumétrico.

**2. Resolución de imagen:** Se deben obtener imágenes volumétricas de alta resolución de la región de interés. Algunos equipos avanzados permiten exportar directamente archivos en formato .STL. Para equipos con formato .DICOM, se requiere un *software* de conversión a .STL.

**3. Tipo de ecografía:** Realizar una ecografía obstétrica de tercer trimestre (OB3).

**4. Posición del paciente:** La paciente debe estar en posición de decúbito supino durante la ecografía.

**5. Número de imágenes:** Debido a los movimientos impredecibles del feto, se puede requerir tiempo adicional para capturar imágenes adecuadas. El operador una vez obtenida la imagen volumétrica de calidad, esta puede ser exportada.

# **II. Protocolo de diseño y edición para biomodelo en obstetricia**

**1. Importación y evaluación inicial:** Importar el archivo .STL al *software* de edición como Autodesk FUSION 360, evaluando la calidad e identificando áreas de interés y defectos.

**2. Segmentación:** Separar estructuras anatómicas clave del modelo, como el feto y la placenta.

**3. Modificaciones y ajustes:** Realizar mejoras en claridad y utilidad, ajustar tamaño, suavizar superficies y eliminar artefactos.

**4. Tratamiento de la placenta:** Decidir la representación de la placenta en el modelo según su relevancia clínica.

**5. Eliminación de elementos innecesarios:** Quitar partes del modelo no esenciales o que interfieran con la interpretación.

**6. Revisión final:** Revisar detalladamente el modelo para precisión en modificaciones y segmentaciones.

**7. Exportación y validación final:** Exportar en formato adecuado para impresión 3D y validar el modelo para asegurar que cumple con los requisitos clínicos.

#### **III. Protocolo para la manufactura aditiva del biomodelo en SLA**

**1. Selección del proceso:** Selección de tecnología SLA por su alta resolución para análisis detallados.

**2. Importación al** *software* **de laminado:** Usar *software* como *PreForm* para convertir modelos .STL en instrucciones de impresión.

**3. Selección de material y configuración:** Optar por resinas específicas según el propósito y configurar la impresora, como la resina *White Resin* para mayor detalle.

**4. Orientación y posicionamiento:** Alinear el biomodelo paralelo a la parte frontal de la plataforma para facilitar la extracción y minimizar soportes.

**5. Colocación de soportes:** Utilizar soportes "árbol" y ajustar su densidad (1.0) y puntos de contacto (0.70 milimetros) para sostener el modelo sin alterar detalles críticos.

**6. Vista previa y verificación:** Inspeccionar el modelo en el *software PreForm* antes de imprimir.

**7. Proceso de Impresión:** Usar una impresora compatible con el *software* de laminado, en este caso *Form 2*, controlando el volumen de resina y tiempo estimado de impresión. Posteriormente, revisar el modelo impreso para detectar posibles errores.

#### **IV.Protocolo de postprocesamiento y curado del biomodelo en SLA**

**1. Lavado:** Se utiliza alcohol isopropílico para limpiar las piezas impresas y eliminar resina no polimerizada. Se recomienda un tiempo de lavado de 5 a 10 minutos, usando equipo de protección personal y en un área ventilada.

**2. Curado:** Revisar el tiempo y temperatura recomendados por el fabricante de la resina seleccionada. En este caso el postcurado con luz y calor solidifica las propiedades de la resina *White Resin*, con un tiempo recomendado de 30 minutos a 60 grados Celsius, extensible a 60 minutos.

**3. Retiro de soportes:** Se deben retirar cuidadosamente los soportes del biomodelo curado usando herramientas adecuadas y desechando los soportes conforme a normativas ambientales.

**4. Lijado:** Para eliminar imperfecciones y marcas de soportes, se aconseja lijar las piezas, comenzando con papel de lija de grano bajo y avanzando a granos más finos.

#### **V.Protocolo de esterilización, empaquetado y uso del biomodelo**

**1. Esterilización:** No necesaria para biomodelos usados con fines educativos o demostrativos sin contacto directo con pacientes.

**2. Curado del material:** Asegurar que las resinas, especialmente si son tóxicas, estén correctamente curadas.

## **3. Empaquetado:**

- Protección física: Usar materiales amortiguadores para proteger el biomodelo.
- Control de humedad: Incluir desecantes si el material es sensible a la humedad.
- Prevención de contaminación: Usar empaques sellados para proteger.

- Etiquetado: Marcar claramente el paquete con información relevante y frágil.

- Instrucciones de Uso: Incluir guía para manejo y desempaque seguro del biomodelo.

# **4.2 Presentar una tabla comparativa de visualización y diagnóstico de un biomodelo impreso versus imágenes digitales del ultrasonógrafo mostrados en pantalla.**

La siguiente *(Tabla 5)* comparativa entre el biomodelo impreso y las imágenes 3D del ultrasonógrafo.

# **Tabla 5**

*Comparativo de criterios biomodelo impreso vs imagen 3D.*

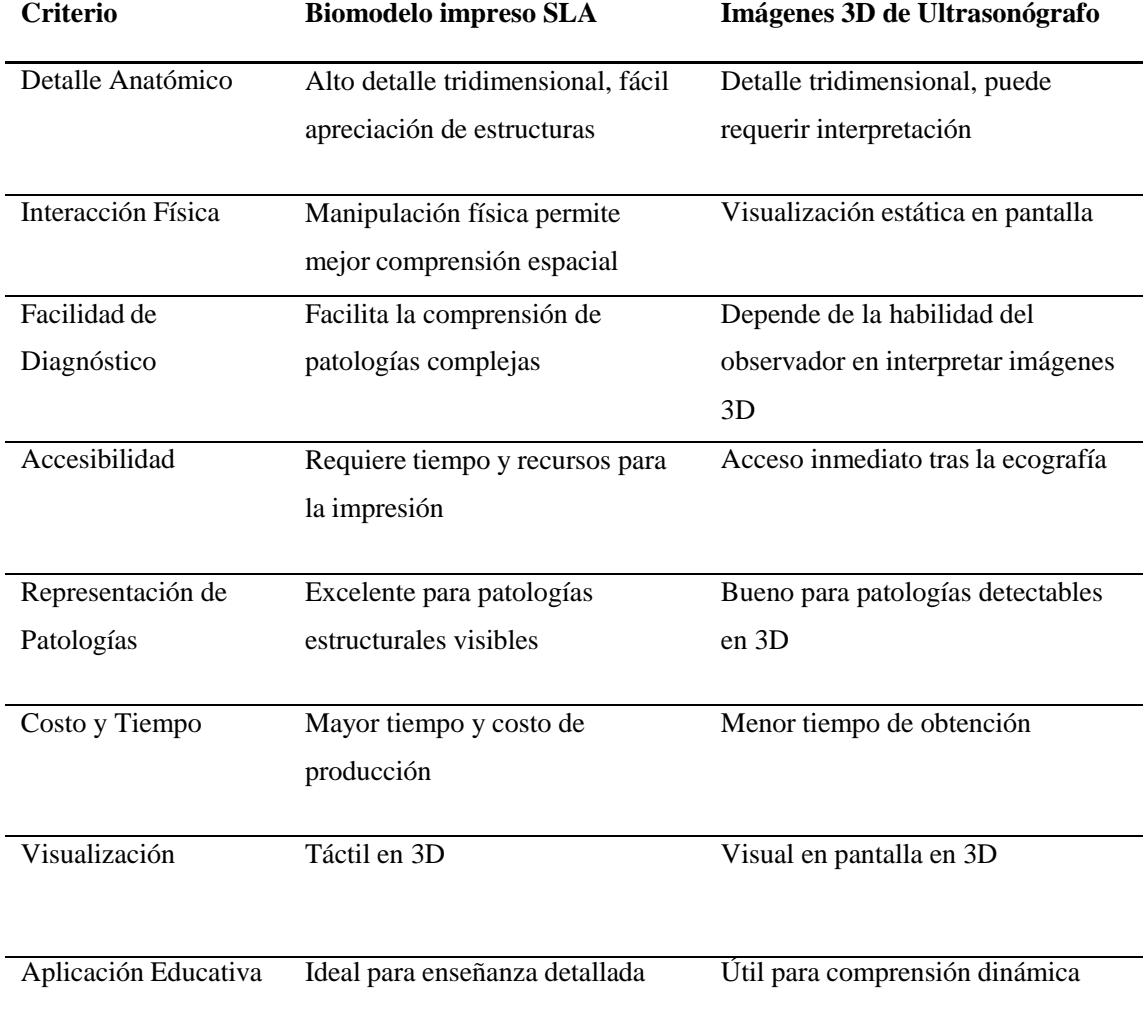
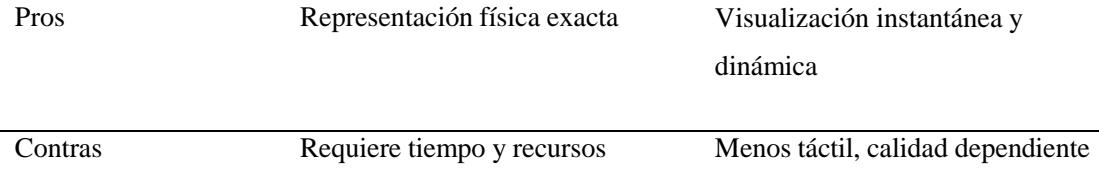

Nota: Comparativo de criterios biomodelo impreso vs imagen 3D. – (Elaboración Propia)

Los siguientes criterios se evaluaron del biomodelo impreso mediante SLA:

- **Resolución obtenida:** Se destaca por su nitidez y detallada representación de estructuras anatómicas, ofreciendo una visión clara y precisa. *(Figuras 33,34,35)*
- **Tipo de patología observada:** No se identificaron patologías fetales, la tecnología SLA permitió visualizar con detalle estructuras faciales del feto completamente sano.
- **Aspectos negativos:** Comparativamente, SLA es un proceso más extenso y costoso que la tecnología FFF, y los materiales utilizados son caros y difíciles de almacenar.
- **Aspectos positivos:** La tecnología SLA sobresale en precisión, claridad y realismo, replicando detalles complejos. La fabricación en una sola pieza permite una mejor observación de las estructuras internas.

# **Figura 33**

*Vista frontal de biomodelo impreso*

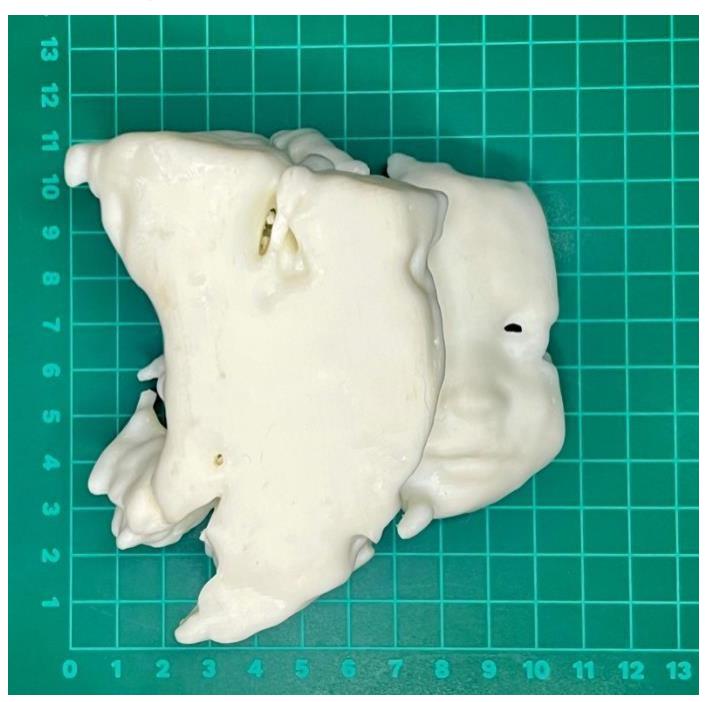

Nota: Vista frontal de biomodelo impreso– (Elaboración propia)

# **Figura 34**

*Vista traseral de biomodelo impreso*

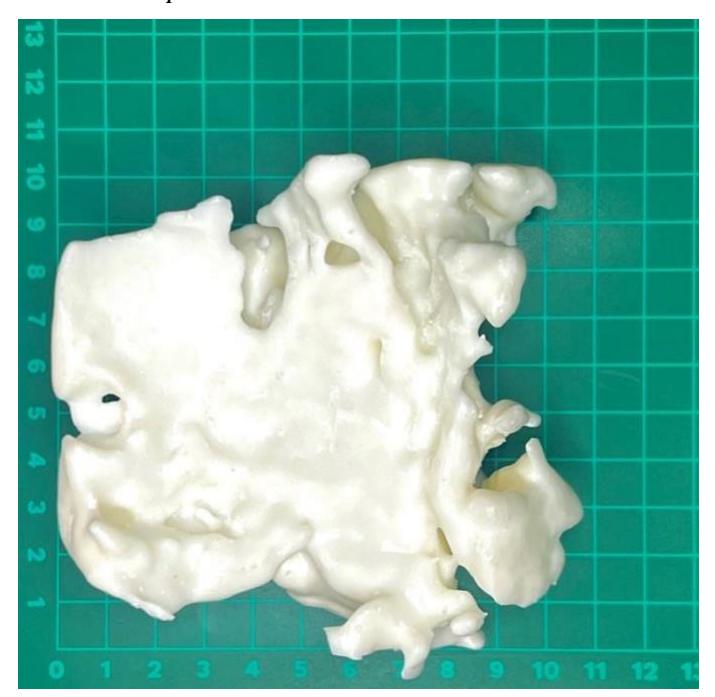

Nota: Vista trasera de biomodelo impreso– (Elaboración propia)

# **Figura 35**

*Vista lateral de biomodelo impreso*

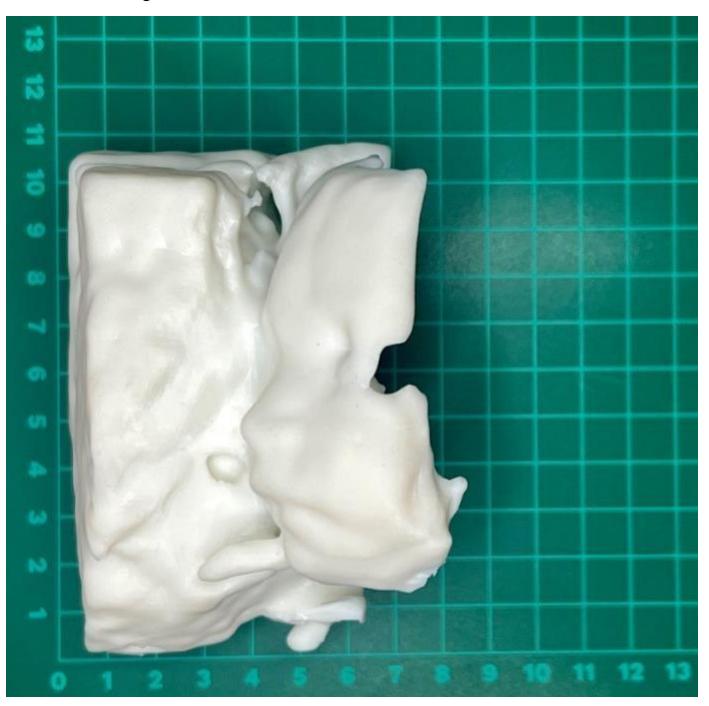

Nota: Vista lateral de biomodelo impreso– (Elaboración propia)

**4.3 Encuesta de satisfacción y retroalimentación para evaluar el impacto y la utilidad del biomodelo presentado en términos de su percepción, usabilidad y valor diagnóstico, dirigidas a médicos obstetras.**

Se llevó a cabo una encuesta a 10 médicos obstetras (6 de la ciudad de Latacunga , 4 de la ciudad de Quito) para evaluar su conocimiento, uso y percepción de los beneficios y aplicabilidad de los biomodelos creados mediante SLA.

## **1. Biomodelo:**

- ¿Conoce usted lo que es un biomodelo impreso?

El 70% de los encuestados respondieron que NO conocen lo que es un biomodelo.

## **2. Experiencia con el biomodelo impreso:**

- ¿Está familiarizado con el biomodelo impreso de la cara fetal en estado de gestación mediante la tecnología estereolitografía (SLA)?

El puntaje promedio de los encuestados fue de 1,7 lo que representa que Esta "Poco Familiarizado" con el biomodelo en SLA.

- Utilizo modelos impresos en 3D en mi práctica obstétrica de manera regular.

El puntaje promedio de los encuestados fue de 1,5 lo que representa que Esta "Poco" utilizan modelos impresos en las practicas obstétricas.

#### **3. Escala de calidad y uso del biomodelo impreso:**

- El biomodelo impreso mejoró mi capacidad para visualizar detalles anatómicos.

El puntaje promedio de los encuestados fue de 2,9 lo que representa que Esta "de Acuerdo" que el biomodelo mejoro la capacidad de visualizar detalles anatómicos.

- La calidad del biomodelo impreso cumplió con mis expectativas.

El puntaje promedio de los encuestados fue de 3,9 lo que representa que Esta "Muy de Acuerdo" con la calidad del biomodelo.

- Considero que la utilización de biomodelos impresos es más efectiva que otros métodos tradicionales.

El puntaje promedio de los encuestados fue de 3,4 lo que representa que Esta "de Acuerdo" que la utilización de biomodelos impresos es más efectiva que otros métodos tradicionales.

# **4. Escala de Satisfacción del biomodelo impreso:**

- Satisfacción con la resolución y precisión del biomodelo impreso:

El puntaje promedio de los encuestados fue de 3,6 lo que representa que Esta "Satisfecho" con la resolución y precisión del biomodelo impreso.

## **5. Comentarios Adicionales:**

El 30% de los encuestados comentaron que quieren otro COLOR en el biomodelo.

El 20% de los encuestados comentaron que quieren MATERIAL BLANDO en el biomodelo.

El 20% de los encuestados comentaron que el COSTO de la tecnología es elevado.

El 20% de los encuestados comentaron que NO HAY EXPERIENCIA en uso del biomodelo.

El 10% de los encuestados comentaron que quieren modificar el TAMAÑO del biomodelo.

#### **CONCLUSIONES**

**1. Cumplimiento de Objetivos:** Este proyecto se enfocó en desarrollar un protocolo técnico para fabricar biomodelos fetales usando la técnica de estereolitografía (SLA) en obstetricia, incluyendo el diagnóstico de patologías. Se alcanzaron los objetivos, aplicando el protocolo de inicio a fin. Aunque los biomodelos lograron representar con precisión y detalle las estructuras anatómicas, no fue posible evaluarlos en casos de patologías fetales por falta de pacientes adecuados para este estudio.

**2. Contribución a la ciencia y educación médica:** La aplicación de la tecnología SLA en la creación de biomodelos fetales es un importante progreso para visualizar y entender estructuras anatómicas complejas. Se espera que su uso se convierta en una práctica común en obstetricia, y este proyecto busca inspirar futuras investigaciones en manufactura aditiva en medicina. El uso de biomodelos en la educación médica y la comunicación con los futuros padres es otra conclusión destacada. Los modelos tridimensionales sirven como herramientas educativas valiosas para estudiantes y profesionales de la salud, permitiendo una comprensión más profunda de la anatomía fetal. Estos biomodelos proporcionan una herramienta precisa y tangible para el diagnóstico y la planificación de tratamientos, especialmente en casos de malformaciones congénitas.

**3. Aprendizajes del Proyecto:** En el proyecto, se implementaron habilidades técnicas avanzadas obtenidas en la maestría de ingeniería biomédica. Esto incluyó un profundo conocimiento en ultrasonido y tecnologías de imagen médica adquiridas en equipamiento médico avanzado, así como el conocimiento de herramientas de mallado adquiridas en tópicos de biomecánica y biomateriales. Estos estudios inspiraron la creación del proyecto, especialmente en técnicas de mallado y modelado teselado. Además, la importancia de poder generar aplicaciones en campos de la medicina y en este caso en el área de obstetricia, destacando la sinergia entre ingeniería y medicina como un aprendizaje fundamental de la maestría.

**4. Mejora en la educación médica y el asesoramiento a padres:** El uso de biomodelos en la educación médica y la comunicación con los futuros padres es otra conclusión destacada. Los modelos tridimensionales sirven como herramientas educativas valiosas para estudiantes y profesionales de la salud, permitiendo una comprensión más profunda de la anatomía fetal. Además, facilitan la comunicación y el asesoramiento a los padres, proporcionando una representación física del desarrollo fetal, lo que puede ser particularmente útil en la toma de decisiones informadas y en el manejo de expectativas durante el embarazo.

#### **RECOMENDACIONES**

**1. Integrar los biomodelos en estrategias de comunicación con los pacientes:** Se aconseja integrar el uso de biomodelos en las estrategias de comunicación con los pacientes, especialmente en el asesoramiento a futuros padres. Los biomodelos pueden ser herramientas excepcionales para facilitar la comprensión de los padres sobre el desarrollo fetal y las posibles complicaciones. Por lo tanto, sería beneficioso desarrollar protocolos que incorporen los biomodelos en las consultas prenatales, mejorando así la interacción médico-paciente y ayudando a los padres a tomar decisiones informadas sobre su atención prenatal y la de sus bebés.

**2. Integración de equipo médico e ingeniería:** Es importante destacar que para la creación de biomodelos precisos y funcionales, la colaboración entre el equipo médico (incluyendo ecografistas y radiólogos) y los técnicos de impresión 3D es esencial. Ellos pueden proporcionar orientación específica sobre los tipos de imágenes y protocolos de adquisición más adecuados para cada caso particular.

#### **3. Protocolo de adquisición, diseño e impresión 3D de imágenes médicas:**

### • **Recomendaciones para aplicar el protocolo:**

- o Es fundamental tener conocimientos básicos en ultrasonografía, especialmente en obstetricia, para adquirir imágenes volumétricas de alta calidad.
- o Familiarizarse con el *software* de edición 3D como Autodesk FUSION 360 o similar es crucial para el proceso de diseño y edición del biomodelo.
- o Para los materiales, entender las propiedades y las limitaciones de las resinas disponibles y cómo estas interactúan con la tecnología SLA es esencial.

## • **Por qué aplicar este protocolo:**

- o Este protocolo ofrece un enfoque estructurado y detallado que puede mejorar significativamente la calidad y la precisión de los biomodelos en obstetricia utilizando la tecnología SLA.
- o La adopción de este protocolo puede ayudar en la formación y educación médica, proporcionando modelos detallados y realistas para el estudio y la práctica.

#### • **Recomendaciones para realizar un protocolo similar:**

o Investigar y mantenerse actualizado sobre las últimas tecnologías y materiales en impresión 3D y ultrasonografía, como la exportación directa de archivos teselados .STL. y es importante tener en cuenta las consideraciones éticas y de privacidad.

#### **TRABAJOS FUTUROS**

**1. Desarrollo de biomodelos para un amplio rango de condiciones médicas:** Un trabajo a futuro consiste en expandir la aplicación de los biomodelos más allá de la medicina fetal, abarcando una gama más amplia de condiciones médicas. Esto incluiría la creación de biomodelos para el estudio y tratamiento de enfermedades complejas, malformaciones congénitas en diferentes partes del cuerpo, y para la planificación quirúrgica en campos como la neurocirugía, la ortopedia y la cirugía reconstructiva. Investigar y desarrollar biomodelos adaptados a estas diversas necesidades médicas puede revolucionar la forma en que se abordan y se entienden estas condiciones.

**2. Integración de biomodelos con realidad aumentada y realidad virtual:** Otro trabajo a futuro podría ser la integración de biomodelos físicos con tecnologías de realidad aumentada (RA) y realidad virtual (RV). Esta sinergia permitiría a los médicos y estudiantes visualizar y manipular modelos anatómicos en un entorno virtual, combinando la tangibilidad de los biomodelos físicos con las posibilidades interactivas y educativas de la RA y la RV. Este enfoque sería particularmente valioso en la educación médica y en la planificación quirúrgica, proporcionando una herramienta poderosa para la visualización y comprensión de estructuras anatómicas complejas.

**3. Investigación en materiales biocompatibles para biomodelos en cirugía asistida:** Finalmente, un área prometedora de investigación futura es el desarrollo de biomodelos utilizando materiales biocompatibles que puedan ser utilizados directamente en cirugías asistidas o incluso implantables. Esto implica explorar materiales que puedan interactuar de manera segura y efectiva con el cuerpo humano, abriendo la puerta a aplicaciones innovadoras como guías quirúrgicas personalizadas o implantes temporales para la regeneración de tejidos. Tal avance no solo mejoraría las técnicas quirúrgicas actuales, sino que también podría conducir a nuevos tratamientos y enfoques en la medicina regenerativa.

#### **BIBLIOGRAFIA**

- *3D Printing Solutions for Healthcare and Medical*. (s/f). Formlabs. Recuperado el 26 de noviembre de 2023, de https://formlabs.com/industries/medical/
- *3D Slicer image computing platform*. (s/f). 3D Slicer. Recuperado el 18 de diciembre de 2023, de <https://slicer.org/>
- *About DICOM- Overview*. (s/f). DICOM. Recuperado el 4 de noviembre de 2023, de https[://www.dicomstandard.org/about](http://www.dicomstandard.org/about)
- BabySliceO ultrasound conversion software to print 3D baby models. (s/f). *3dprintedultrasounds.Com*. Recuperado el 18 de diciembre de 2023, de [https://3dprintedultrasounds.com/baby-slice-o](https://3dprintedultrasounds.com/baby-slice-o-software/)[software/](https://3dprintedultrasounds.com/baby-slice-o-software/)
- Borenstein, J., & Vunjak-Novakovic, G. (2011). Engineering tissue with BioMEMS. *IEEE pulse*, *2*, 28–34. https://doi.org/10.1109/MPUL.2011.942764
- Bücking, T. M., Hill, E. R., Robertson, J. L., Maneas, E., Plumb, A. A., & Nikitichev, D. I. (2017). From medical imaging data to 3D printed anatomical models. *PLOS ONE*, *12*(5), e0178540. https://doi.org/10.1371/journal.pone.0178540
- *CAD Software | 2D and 3D Computer-Aided Design | Autodesk*. (s/f). Recuperado el 4 de diciembre de 2023, de https[://www.autodesk.com/solutions/cad-software](http://www.autodesk.com/solutions/cad-software)
- Carbelo, D. M. Á., Sosa, D. L. E., & González, C. R. (2019). *Historia y desarrollo del ultrasonido en la Imagenología*. *13*(4), 15.
- Cleveland Clinic Professional Medical. (2023, March 3). *Fetal development: Week-by-week stages of pregnancy*. Cleveland Clinic. https://my.clevelandclinic.org/health/articles/7247-fetaldevelopment-stages-of-growth
- Escalon, J., Huissoud, C., Bisch, C., Gonnaud, F., Fichez, A., & Rudigoz, R.-C. (2010). [Parental impact of 3D/4D ultrasonography in fetal cleft lip and palate]. *Gynecologie, Obstetrique & Fertilite*, *38*(2), 101-104. <https://doi.org/10.1016/j.gyobfe.2009.12.001>
- Hadlock F. P. (1990). Sonographic estimation of fetal age and weight. *Radiologic clinics of North America*, *28*(1), 39–50.
- Hunt, A., Ristolainen, A., Ross, P., Öpik, R., Krumme, A., & Kruusmaa, M. (2013). Low cost anatomically realistic renal biopsy phantoms for interventional radiology trainees. *European Journal of Radiology*, *82*(4), 594–600. https://doi.org/10.1016/j.ejrad.2012.12.020
- Helguero, G. (2021). El flujo de trabajo en manufactura aditiva [Handout]. HELGUERO 3D ACADEMY, Guayaquil, Guayas.
- *ISO/ASTM 52900:2021(en), Additive manufacturing—General principles—Fundamentals and vocabulary*. (s/f). Recuperado el 19 de noviembre de 2023, de https[://www.iso.org/obp/ui/#iso:std:iso-astm:52900:ed-2:v1:en](http://www.iso.org/obp/ui/#iso%3Astd%3Aiso-astm%3A52900%3Aed-2%3Av1%3Aen)
- Khanna, K., Dhua, A. K., & Bhatnagar, V. (2018). Antenatally Diagnosed Surgical Conditions: Fetus As Our Patient. *The Indian Journal of Pediatrics*, *85*(12), 1101-1109. <https://doi.org/10.1007/s12098-018-2732-y>
- Khosravani, M. R., Rezaei, S., Ruan, H., & Reinicke, T. (2022). Fracture behavior of anisotropic 3Dprinted parts: Experiments and numerical simulations. *Journal of Materials Research and Technology*, *19*, 1260–1270. https://doi.org/10.1016/j.jmrt.2022.05.068
- Kim, Y. H. (2016). Ultrasound Phantoms to Protect Patients from Novices. *The Korean Journal of Pain*, *29*(2), 73–77. https://doi.org/10.3344/kjp.2016.29.2.73
- Kyoto Kagaku. (2022). Fantomas de Ultrasonido. Tokio; Kyoto Kagaku.
- *La ecografía 3D en el embarazo: Ventajas e inconvenientes*. (2023, enero 10). Reproducción Asistida ORG. https[://www.reproduccionasistida.org/ecografia-3d/](http://www.reproduccionasistida.org/ecografia-3d/)
- Lim, K. H. A., Loo, Z. Y., Goldie, S. J., Adams, J. W., & McMenamin, P. G. (2016). Use of 3D printed models in medical education: A randomized control trial comparing 3D prints versus cadaveric materials for learning external cardiac anatomy. *Anatomical Sciences Education*, *9*(3), 213– 221. https://doi.org/10.1002/ase.1573
- Merz, E., & Pashaj, S. (2017). Advantages of 3D ultrasound in the assessment of fetal abnormalities. *Journal of Perinatal Medicine*, *45*(6), 643-650. <https://doi.org/10.1515/jpm-2016-0379>
- Mitsouras, D., Liacouras, P., Imanzadeh, A., Giannopoulos, A. A., Cai, T., Kumamaru, K. K., George, E., Wake, N., Caterson, E. J., Pomahac, B., Ho, V. B., Grant, G. T., & Rybicki, F. J. (2015). Medical 3D Printing for the Radiologist. *RadioGraphics*, *35*(7), 1965–1988. https://doi.org/10.1148/rg.2015140320
- Nguyen, T. Q., & Flores, M. (2011). Accuracy of Ultrasound Measurements by Novices: Pixels or Voxels. *Donald School Journal of Ultrasound in Obstetrics and Gynecology*, *5*(3), 303–309. https://doi.org/10.5005/jp-journals-10009-1207
- Nicot, R., Couly, G., Ferri, J., & Levaillant, J.-M. (2018). Three-dimensional printed haptic model from a prenatal surface-rendered oropalatal sonographic view: A new tool in the surgical planning of cleft lip/palate. *International Journal of Oral and Maxillofacial Surgery*, *47*(1), 44-47. <https://doi.org/10.1016/j.ijom.2017.06.005>
- Nikitichev, D. I., Patel, P., Avery, J., Robertson, L. J., Bucking, T. M., Aristovich, K. Y., Maneas, E., E. Desjardins, A., & Vercauteren, T. (2018). Patient-Specific 3D Printed Models for Education,

Research and Surgical Simulation. En 3D Printing. IntechOpen. <https://doi.org/10.5772/intechopen.79667>

- *OsiriX DICOM Viewer | The world famous medical imaging viewer*. (s/f). Recuperado el 18 de diciembre de 2023, de<https://www.osirix-viewer.com/>
- Salmi, M. (2021). Additive Manufacturing Processes in Medical Applications. *Materials*, *14*(1), 191. https://doi.org/10.3390/ma14010191
- Segaran, N., Saini, G., Mayer, J. L., Naidu, S., Patel, I., Alzubaidi, S., & Oklu, R. (2021). Application of 3D Printing in Preoperative Planning. *Journal of Clinical Medicine*, *10*(5), Article 5. https://doi.org/10.3390/jcm10050917
- Sigaux, N., Pourchet, L., Breton, P., Brosset, S., Louvrier, A., & Marquette, C. (2019). 3D Bioprinting:principles, fantasies and prospects. *Journal of Stomatology, Oral and Maxillofacial Surgery*, *120*(2), 128–132. https://doi.org/10.1016/j.jormas.2018.12.014
- *Software PreForm: Prepara tus modelos para la impresión 3D*. (s/f). Formlabs. Recuperado el 5 de diciembre de 2023, de https://formlabs.com/latam/software/preform/
- South Dakota Department of Health. (1995). FETAL GROWTH AND DEVELOPMENT. South Dakota; South Dakota Department of Health.
- Speranza, D., Citro, D., Padula, F., Motyl, B., Marcolin, F., Calì, M., & Martorelli, M. (2017). Additive Manufacturing Techniques for the Reconstruction of 3D Fetal Faces. *Applied Bionics and Biomechanics*, *2017*, e9701762. https://doi.org/10.1155/2017/9701762
- Stanley Oiseth, Lindsay Jones, Evelin Maza. (2023, March 28). *Prenatal and postnatal physiology of the neonate: Concise medical knowledge*. Lecturio. https[://www.lecturio.com/concepts/prenatal](http://www.lecturio.com/concepts/prenatal-)and-postnatal-physiology/
- Sun, W., Starly, B., Nam, J., & Darling, A. (2005). Bio-CAD modeling and its applications in computeraided tissue engineering. *Computer-Aided Design*, *37*(11), 1097–1114. https://doi.org/10.1016/j.cad.2005.02.002
- Sundaramurthi, D., Rauf, S., & Hauser, C. (2016). 3D bioprinting technology for regenerative medicine applications. International Journal of Bioprinting, 2(2). <https://doi.org/10.18063/IJB.2016.02.010>
- Tutschek, B. (2018). 3D prints from ultrasound volumes. *Ultrasound in Obstetrics & Gynecology*, *52*(6), 691-698. <https://doi.org/10.1002/uog.20108>
- VanKoevering, K. K., Morrison, R. J., Prabhu, S. P., Torres, M. F. L., Mychaliska, G. B., Treadwell, M. C., Hollister, S. J., & Green, G. E. (2015). Antenatal Three-Dimensional Printing of Aberrant Facial Anatomy. *Pediatrics*, *136*(5), e1382-e1385. <https://doi.org/10.1542/peds.2015-1062>
- *What is 3D printing? How does 3D printing work?* (s/f). Hubs. Recuperado el 8 de enero de 2023, de https[://www.hubs.com/guides/3d-printing/](http://www.hubs.com/guides/3d-printing/)
- *What is Fusion 360? | Autodesk*. (s/f). Recuperado el 26 de noviembre de 2023, de https[://www.autodesk.com/solutions/what-is-fusion-360](http://www.autodesk.com/solutions/what-is-fusion-360)
- Wiechers, C., & Kagan, K. O. (2021). Fetal markers for the detection of infants with craniofacial malformation. *Seminars in Fetal and Neonatal Medicine*, 101291. <https://doi.org/10.1016/j.siny.2021.101291>
- Wohlers, T., Gornet, T., Mostow, N., Campbell, I., Diegel, O., Kowen, J., Huff, R., Stucker, B., Fidan, I., Doukas, A., Drab, B., Drstvenšek, I., Eitsert, N., Espalin, D., Feldhausen, T., Ghany, K., Gillett-Crooks, M., Guo, D., Held, A., … Peels, J. (2016). *History of Additive Manufacturing* (SSRN Scholarly Paper 4474824). https://doi.org/10.2139/ssrn.4474824
- World Health Organization, (2023, February 27). *Trastornos congénitos*. World Health Organization. https[://www.who.int/es/news-room/fact-sheets/detail/birth-defects](http://www.who.int/es/news-room/fact-sheets/detail/birth-defects)